Landesamt für Finanzen Dienststelle · München

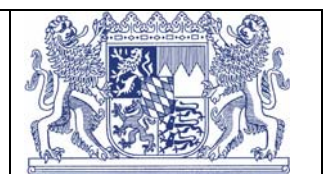

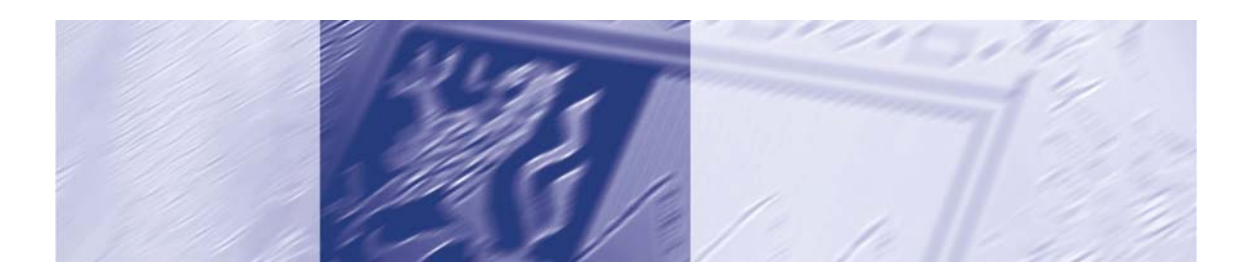

Haushaltsverfahren des Freistaates Bayern

# *HaushaltONLINE*  **Stellenplan**

*Bedienungsanleitung*

*Stand: 28.02.2006* 

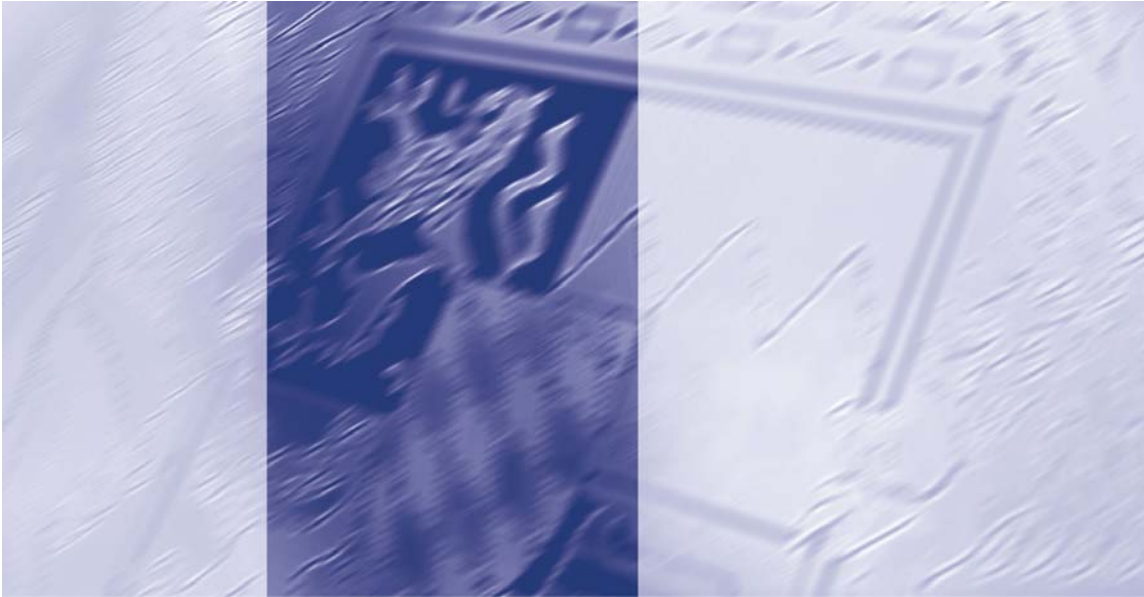

<span id="page-1-0"></span>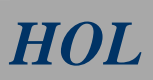

#### **Inhaltsverzeichnis**

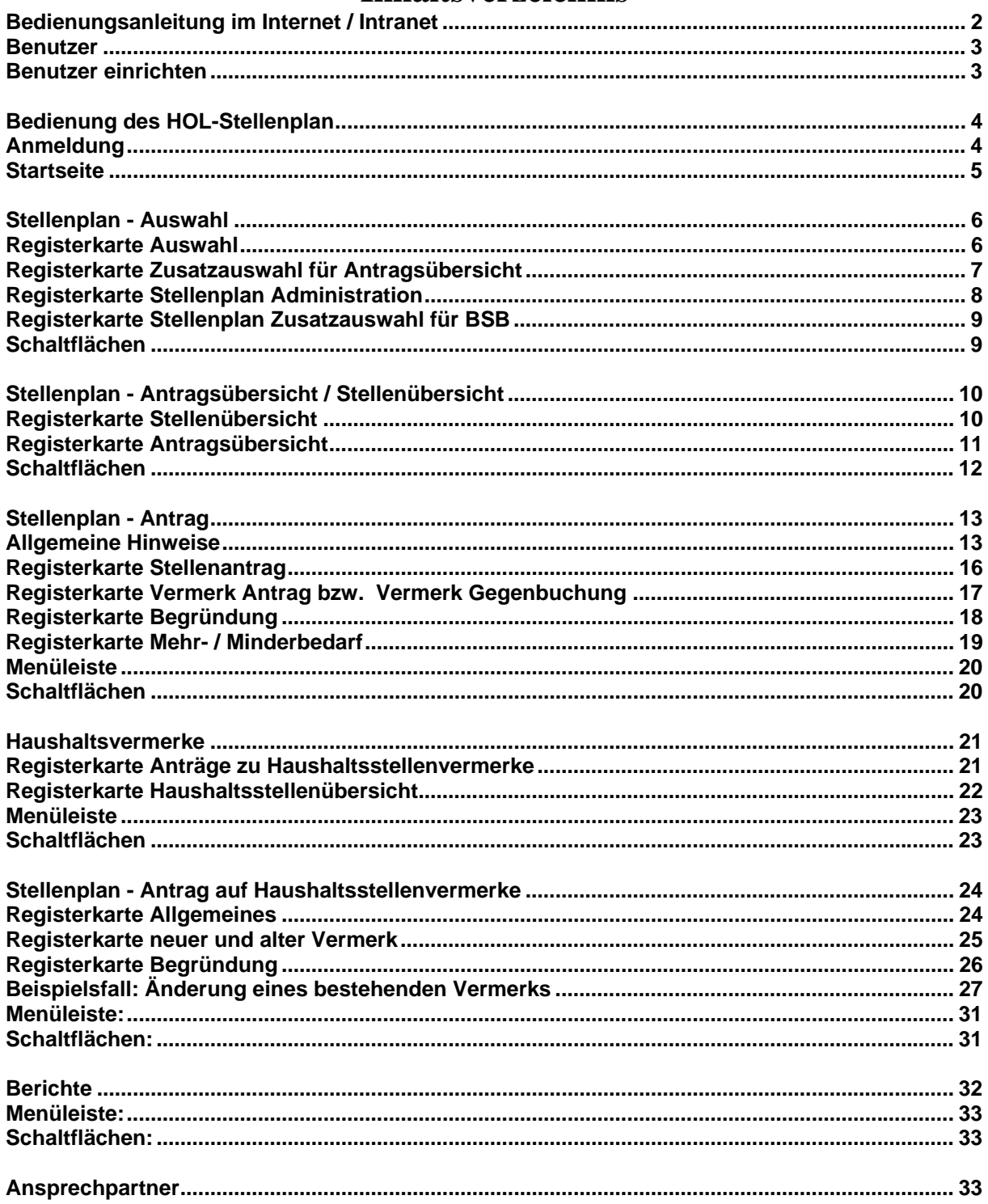

#### Bedienungsanleitung im Internet / Intranet

Die jeweils aktuelle Bedienungsanleitung für den Verfahrensteil Stellenplan und die anderen<br>Verfahrensteile kann aus dem Internet abgerufen werden:

Adresse: http://www.bfd.bayern.de/download/dienstl haushalt/software

#### <span id="page-2-0"></span>**Benutzer**

#### **Benutzer einrichten**

Vom Administrator sind die jeweiligen Stellenplan-Anwender mit ihren Funktionen und Berechtigungen einzurichten.

Bei jeder Dienststelle die das Verfahren einsetzt, ist eine Person als *Administrator* zu bestimmen, die das Verfahren installiert und die Benutzer einrichtet (siehe Bedienungsanleitung für die Administration).

Folgende Bearbeiterfunktionen sind bei der Bearbeitung des Stellenplans vorgesehen:

- *Sachbearbeiter*
- *Titelverwalter*
- *Besond. Sachbearbeiter (nur FM)*

#### Sachbearbeiter:

Bei jeder Dienststelle soll nur ein *Sachbearbeiter* für den Stellenplan bestimmt werden. Er ist für die Bearbeitung verantwortlich und kann alle Fälle bearbeiten, die den Dienststellenschlüssel seiner Behörde tragen (in der Regel für sein Ressort). Ausnahme: Die Bearbeitung des Einzelplans 13 ist für alle *Sachbearbeiter* der Ressorts offen.

Der Sachbearbeiter gibt die Fälle gegenüber dem Bayer. Staatsministerium der Finanzen frei. Ab diesem Zeitpunkt haben die *Sachbearbeiter* der Ressorts nur noch lesenden Zugriff auf die aktuelle Datei und die gesicherten Stände.

#### Titelverwalter:

Erhält eine Untermenge der Fälle des *Sachbearbeiter*s zugeordnet (die Eingrenzung erfolgt über Kapitel und Titel und wird vom *Administrator* vorgenommen

#### Besonderer Sachbearbeiter(FM):

Nach Freigabe der Daten durch den *Sachbearbeiter* beim jeweiligen Ministerium können die Daten nur noch vom *besonderen Sachbearbeiter*, der im Bayer. Staatsministerium der Finanzen angesiedelt ist, bearbeitet werden. Auch die jeweiligen Verhandlungsergebnisse werden vom *besonderen Sachbearbeiter* eingegeben, wobei die *Sachbearbeiter* und *Titelverwalter* im Rahmen ihres Zuständigkeitsbereichs lesenden Zugriff haben.

### <span id="page-3-0"></span>**Bedienung des HOL-Stellenplan**

#### **Anmeldung**

Nach Aufruf der Anwendung muss sich jeder Benutzer gegenüber dem System bekannt machen. Bei erstmaliger Anmeldung muss das Passwort in einem gesonderten Fenster 2-fach eingegeben werden. Die Speicherung des Passwortes erfolgt verschlüsselt.

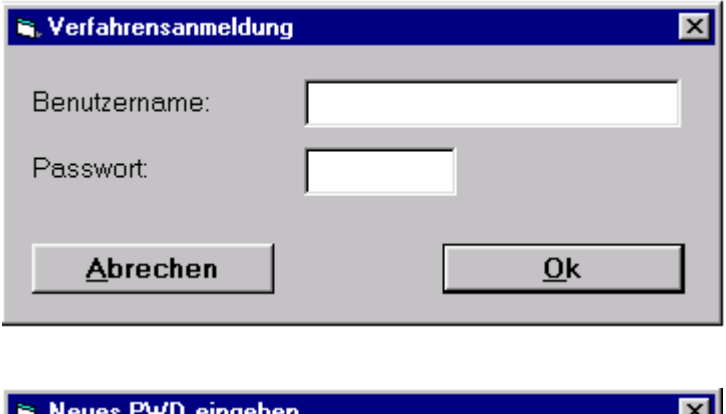

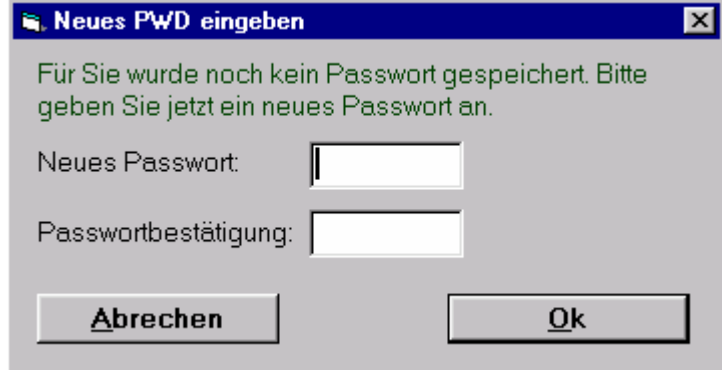

Das Passwort kann jederzeit geändert werden (über "Persönliche Einstellungen" im Menü der Startseite) .

#### <span id="page-4-0"></span>**Startseite**

Nach der Anmeldung können je nach hinterlegter Funktion auf der Startseite verschiedene Bearbeitungsmasken ausgewählt werden.

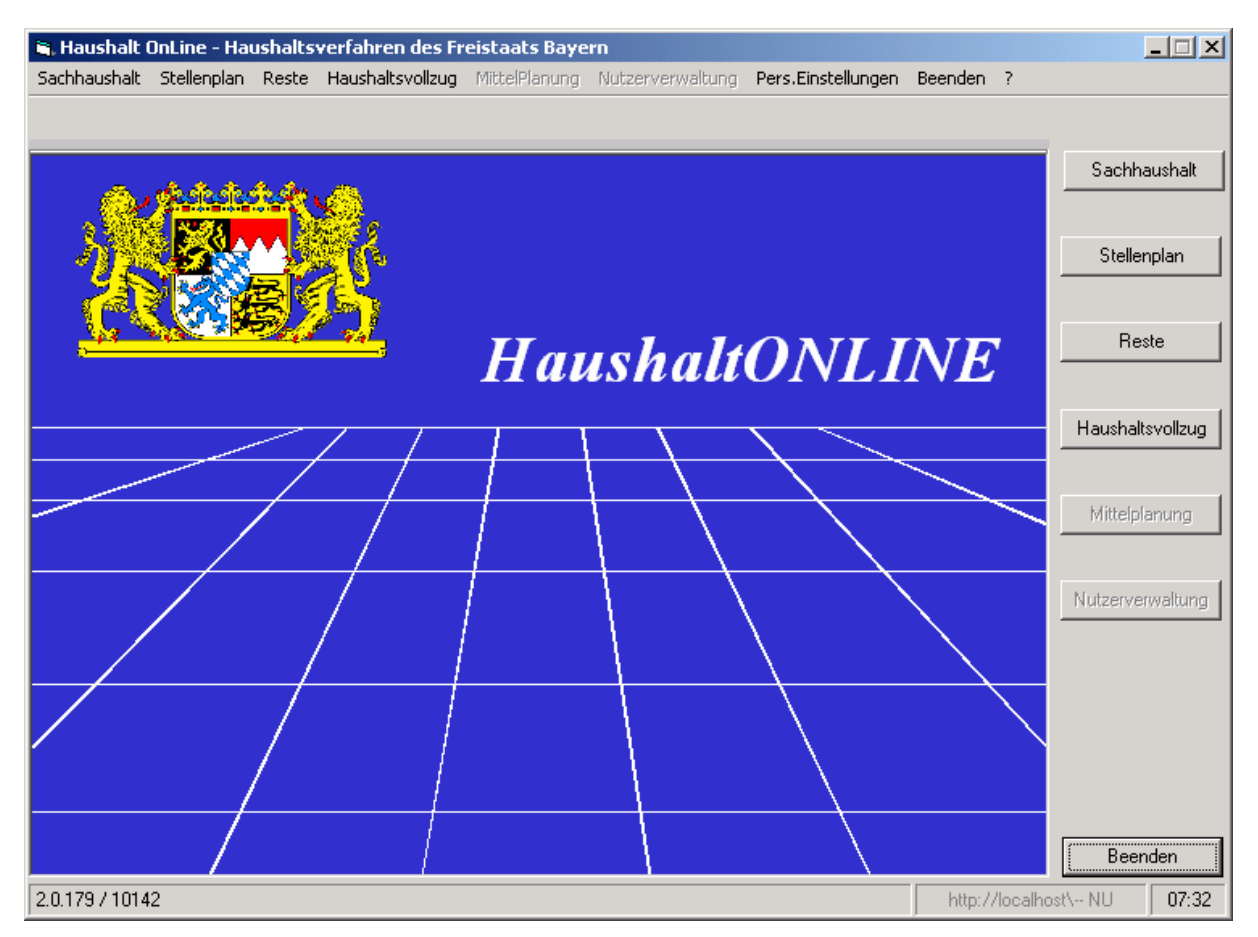

#### **Schaltflächen:**

Der Zugriff auf die Schaltflächen ist von der Funktion des jeweiligen Benutzers abhängig. Die übrigen Schaltflächen sind abgeblendet.

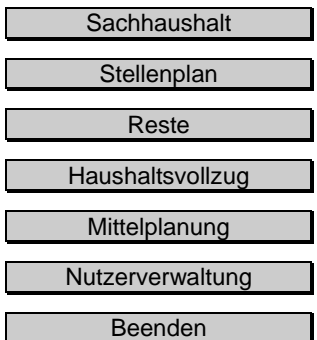

Haushalt saufstellung für den Sachhaushalt.

**Haushaltsaufstellung für den Stellenplan** 

Restebearbeitung

Informationen über den Vollzug des Haushalts (Ist-Daten)

Verteilung und Überwachung der Haushaltsmittel

Einrichten der Anwendung und Anlegen der Benutzer

Beendet die Anwendung.

Persönliche Einstellungen (Passwort, Farben) können im Menüpunkt **Persönliche Einstellungen** getroffen werden.

<span id="page-5-0"></span>Nach der Auswahl "Stellenplan" wird folgende Maske angezeigt:

#### **Stellenplan - Auswahl**

#### **Registerkarte Auswahl**

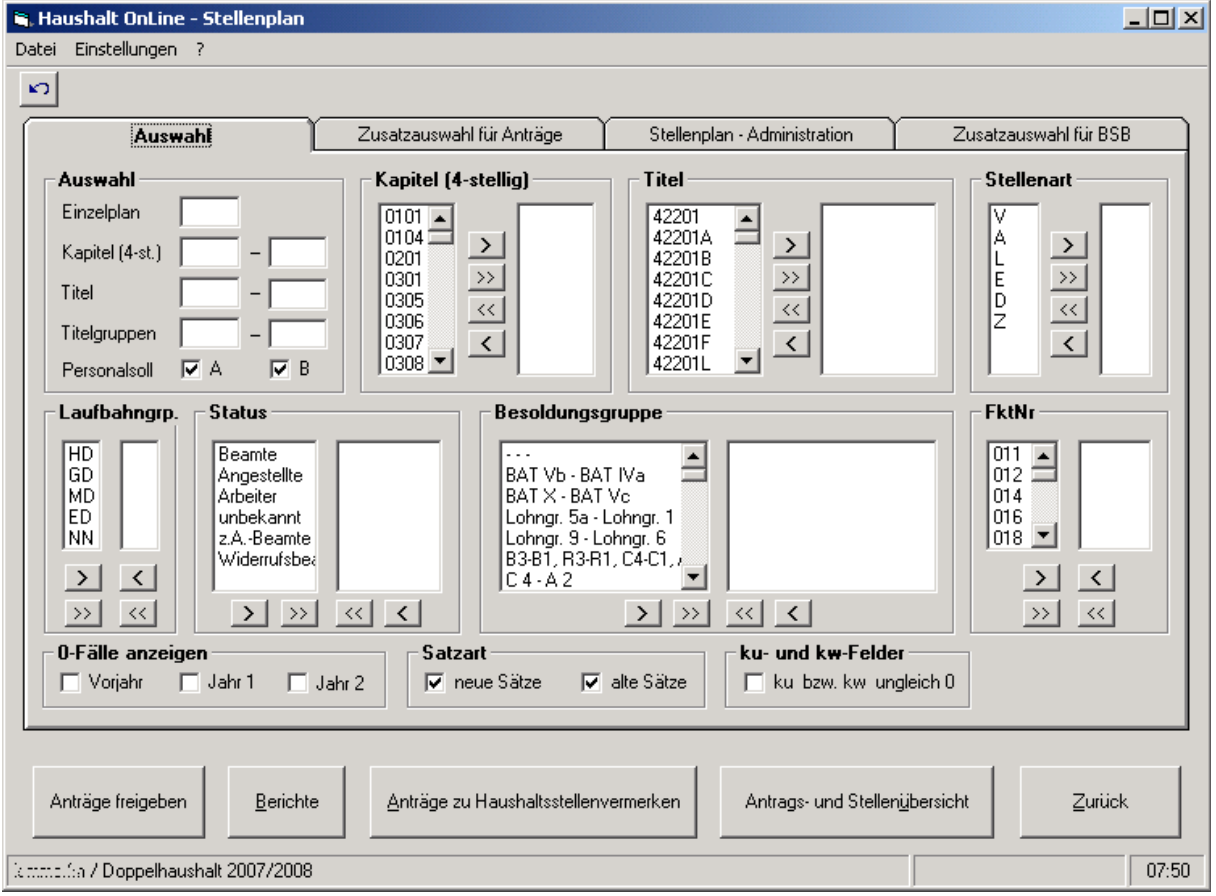

Über diese Maske erfolgt eine Eingrenzung der Fälle, die auf der folgenden Maske angezeigt werden sollen. Erfolgt keine Auswahl, werden alle Fälle angezeigt, für die eine Zugriffsberechtigung besteht.

Solange die Anträge noch nicht beim FM eingereicht (freigegeben) wurden, können die Fälle ohne Einschränkung vom *Sachbearbeiter* und *Titelverwalter* bearbeitet werden. Nach Einreichung der Anträge (Freigabe) können die Vorgaben nur noch vom *besonderen Sachbearbeiter(FM)* geändert werden. Die *Sachbearbeiter* und *Titelverwalter* haben nur noch lesenden Zugriff auf die Daten. Die Freigabe an das FM kann nur vom *Sachbearbeiter* erfolgen, das Zurücknehmen der Freigabe ist dagegen nur über den *besonderen Sachbearbeiter(FM)* möglich. Die Freigabe erfolgt auf der Maske "Stellenplan-Auswahl" durch Drücken des Buttons "Anträge freigeben", wobei dann jeweils alle bisher noch nicht freigegebenen Stellenanträge des jeweiligen Kapitels davon erfasst werden.

Mit den Schaltflächen im unteren Teil der Maske kann zu den Masken "Berichte", "Anträge zu Haushaltsstellenvermerken" oder "Antrags- und Stellenübersicht" gewechselt werden (siehe nachfolgende gesonderte Erläuterung).

<span id="page-6-0"></span>Neben dem Standard-Register "Auswahl" gibt es noch ein weiteres Register "Zusatzauswahl für Antragsübersicht" und für den *besonderen Sachbearbeiter(FM)* die Register "Stellenplan Administration" und "Zusatzauswahl für BSB":

#### **Registerkarte Zusatzauswahl für Antragsübersicht**

Über die Zusatzauswahl können die in der "Antragsübersicht" anzuzeigenden Stellenanträge nach bestimmten Kriterien begrenzt werden (z.B. nach Änderungsart, Antragsnummer, Verhandlungsergebnis). Die hier vorgenommenen Eintragungen gelten zusätzlich zu den in der Registerkarte "Auswahl" evtl. vorgegebenen Eingrenzungen. Erfolgt hier keine Auswahl, werden nur die Eingrenzungen des Registers "Auswahl" verwendet.

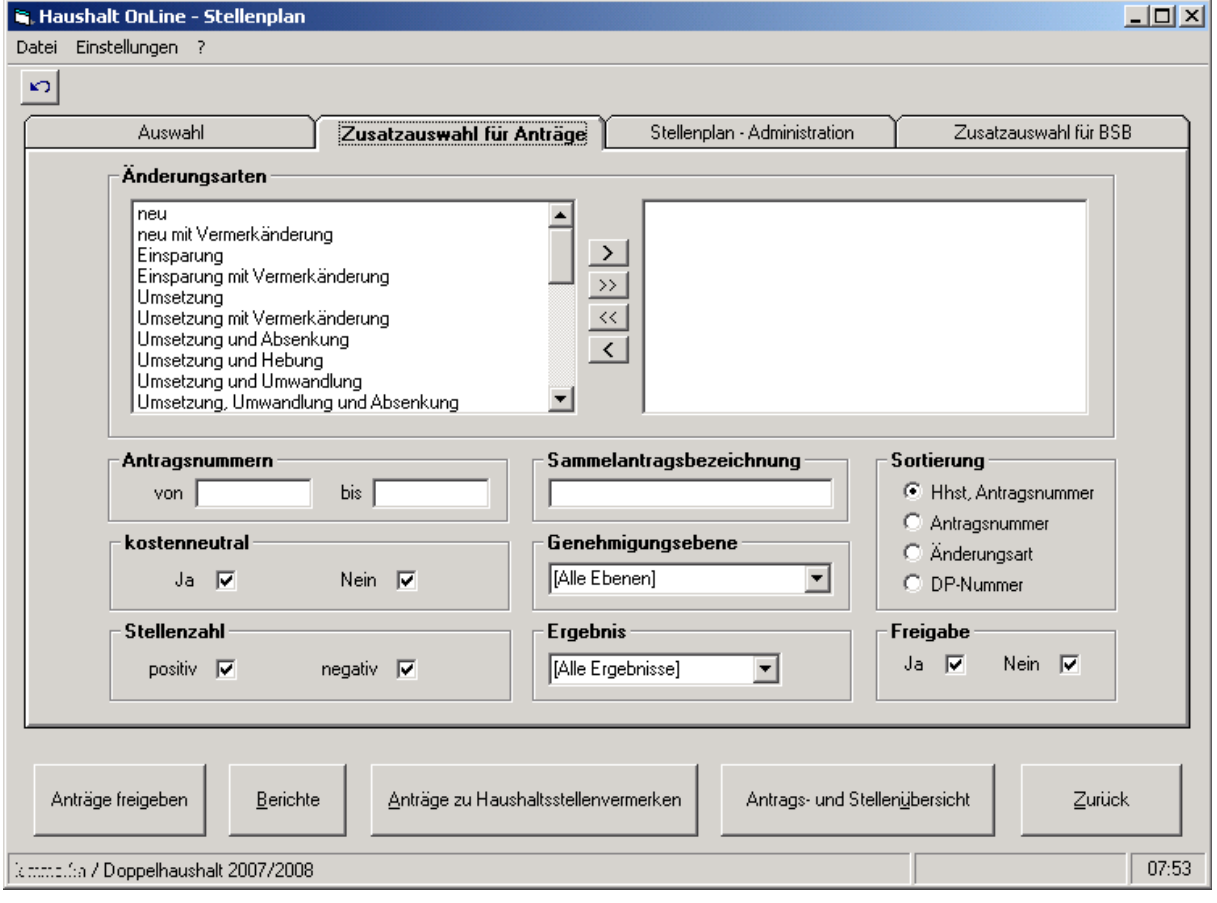

#### **R. Haushalt OnLine - Stellenplan**  $\Box$ D $\Box$ Datei Einstellungen ?  $\kappa$ Zusatzauswahl für Anträge Zusatzauswahl für BSB Auswahl Stellenplan - Administration Haushaltsgliederung Stellengliederung Vermerke / Texte Stellenobergrenzen Kapitel Laufbahngruppe Kapitelvermerke /-texte ObergrenzenKey Kapitelkennzeichen Status HHSt-Vermerke Prozentsätze Titel Besoldungsgruppe Vermerke zur Stelle Zuordnung Ogr -> StPl Haushaltsstelle Zuordnung StPl -> Ogr Amtsbezeichnung Sonstiges Abgleich Sachhaushalt Übertrag HHSt-Neuzugänge Anträge (ohne Verm.) Einspargrund HHSt-Vermerke Änderungsart Stellenart Vermerke zur Stelle Textart Freigabe rückgängig  $B$ erichte Anträge zu Haushaltsstellenvermerken  $Z$ urück Antrags- und Stellenübersicht machen Returnalisa / Doppelhaushalt 2007/2008  $07:54$

### <span id="page-7-0"></span>**Registerkarte Stellenplan Administration**

Der *besondere Sachbearbeiter* (FM) hat die Möglichkeit die Basistabellen für die Stellenplanbearbeitung zu verändern.

### <span id="page-8-0"></span>**Registerkarte Stellenplan Zusatzauswahl für BSB**

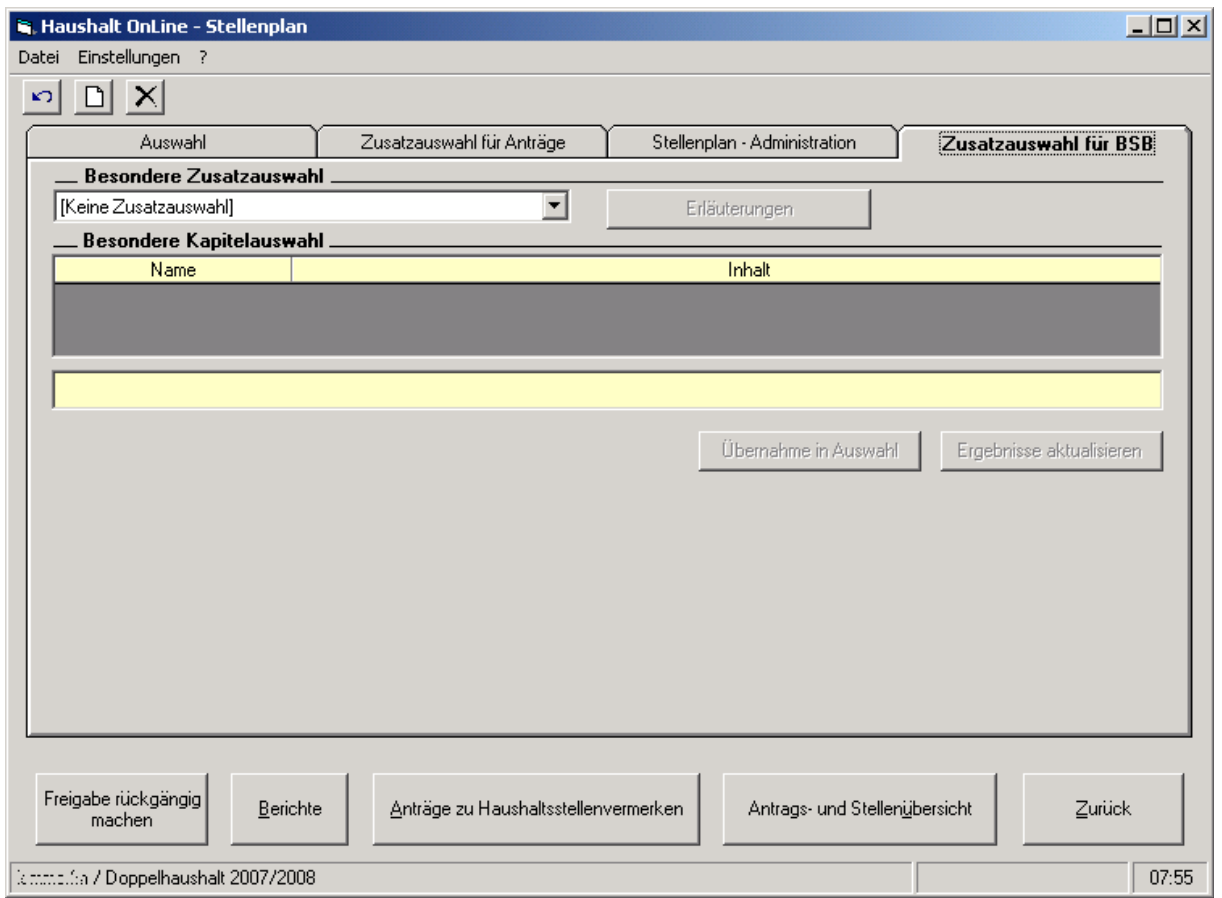

Auf dieser Registerkarte können zusätzliche titel-, kapitel- und einzelplanübergreifende Kriterien für die Antrags- und Stellenübersicht sowie für die Berichte ausgewählt werden. Diese zusätzliche Auswahl ist dem besonderen Sachbearbeiter (BSB) vorbehalten.

#### **Schaltflächen**

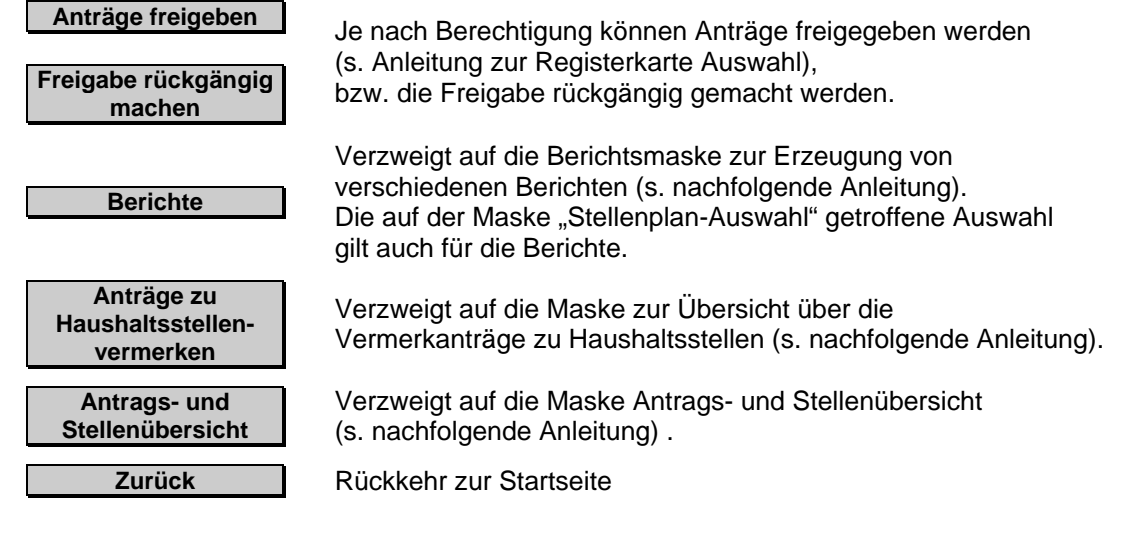

### <span id="page-9-0"></span>**Stellenplan - Antragsübersicht / Stellenübersicht**

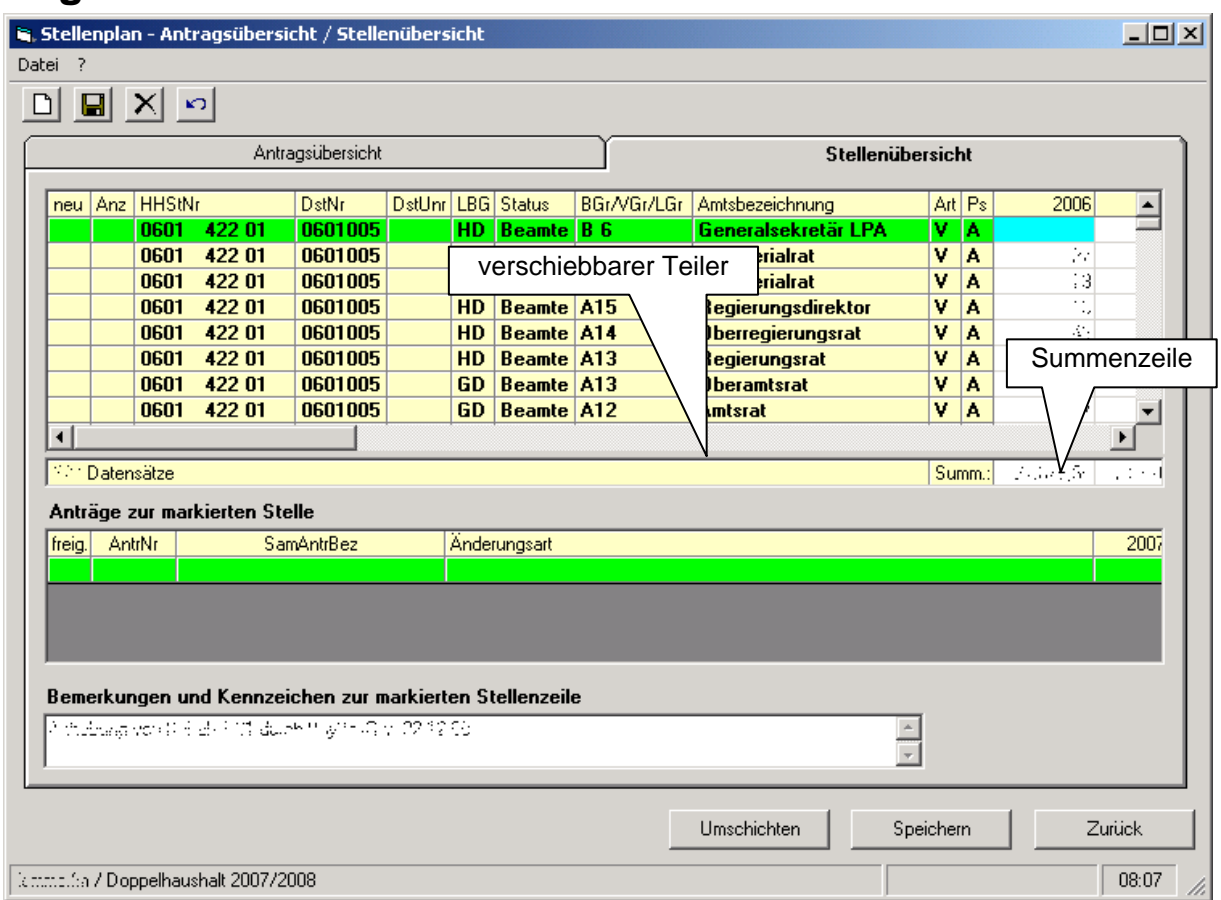

#### **Registerkarte Stellenübersicht**

Direkte Veränderungen der weiß hinterlegten Felder zu den Stellenzahlen können auf dieser Maske nur vom *besonderen Sachbearbeiter (FM)* vorgenommen werden. Ansonsten bedarf es immer eines Stellenantrags, um bei einem Stellensatz die Stellenzahl zu ändern (ist Gegenstand der Haushaltsverhandlungen).

Eine Zeile entspricht jeweils einem Stellensatz im Stellenplan. Zur Neuaufnahme eines Stellensatzes ist der entsprechende Knopf (links oben in der Maske) zu drücken. Anstelle der Summenzeile erscheinen dann verschiedene Auswahlboxen deren Inhalt als neuer Stellensatz in die Tabelle übernommen wird (Hinweis: das Feld Dstnr. beinhaltet die Dienststellennr. des jeweiligen Ministeriums z.B. 0101006 für den gesamten Epl. 01). Erst wenn alle angezeigten Auswahlboxen ausgefüllt wurden, werden die nächsten Auswahlboxen angezeigt, wobei darin nur die Möglichkeiten zur Auswahl stehen, welche die zuvor in den anderen Feldern ausgewählten Kriterien erfüllen.

Zur Bearbeitung ist ein Feld durch einfachen Klick zu markieren; dieses wird dann optisch hervorgehoben. Im unteren Teil der Maske werden die zum jeweils aktuellen Stellensatz vorhandenen Anträge angezeigt. Noch nicht freigegebene Anträge bleiben dabei für den *besonderen Sachbearbeiter* unsichtbar. Mit einem Doppelklick auf den gewünschten Antrag bzw. (bei Erstellung eines neuen Stellenantrags) auf die leere Zeile wird auf die Maske "Stellenplan – Antrag" verzweigt. Es wird dann der vorhandene Antrag, bzw. ein neuer Antrag in der Maske dargestellt.

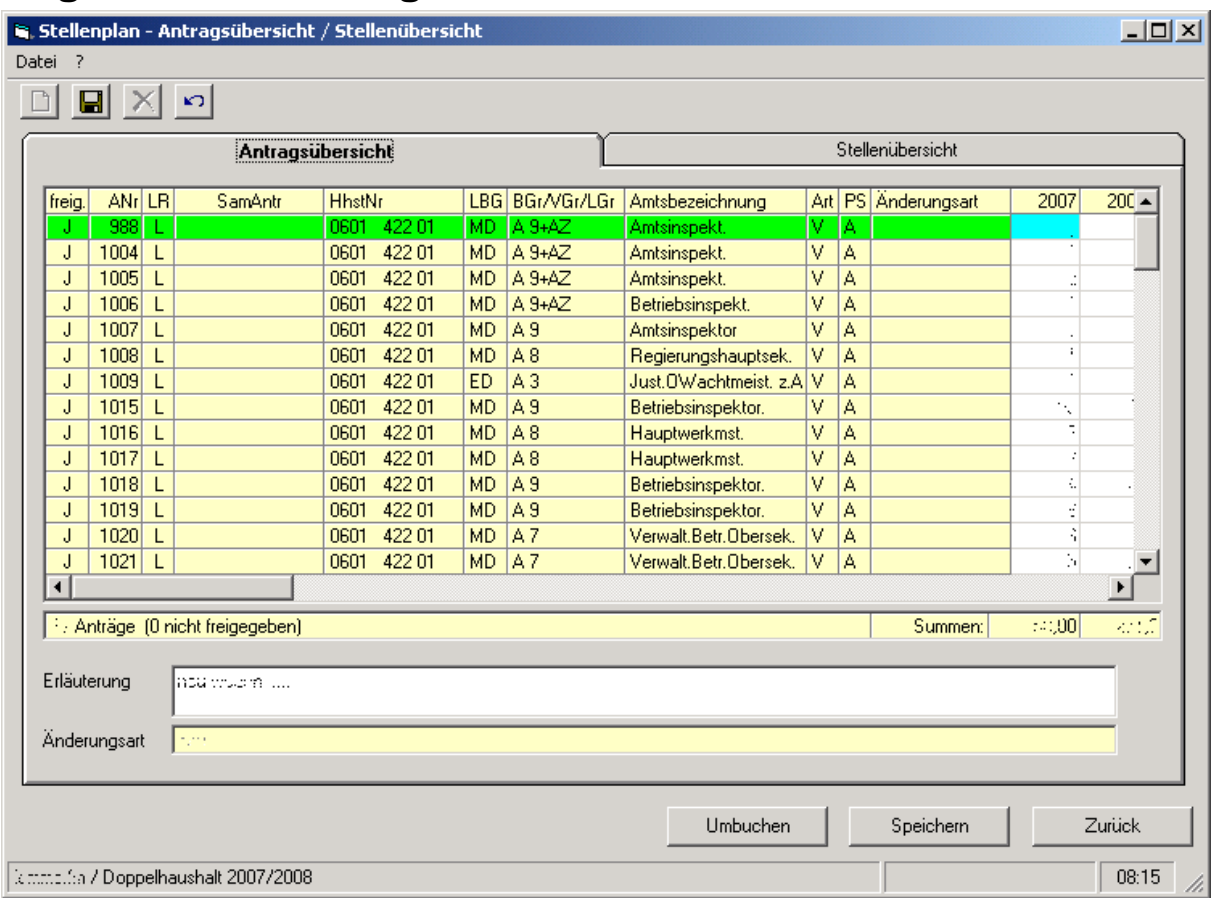

### <span id="page-10-0"></span>**Registerkarte Antragsübersicht**

Die in weiß hinterlegten Feldern enthaltenen Stellenzahlen und Antragsnummern können vom *Titelverwalter* oder vom *Sachbearbeiter* grundsätzlich bis zur Freigabe des Stellenantrags geändert werden, ohne dass der einzelne Stellenantrag aufgerufen werden muss (Ausnahmen soweit sich die Änderung auf die Kostenberechnung auswirkt). Ansonsten können direkte Änderungen auf dieser Maske nur vom *besonderen Sachbearbeiter (FM)* vorgenommen werden.

Eine Zeile entspricht jeweils einem Antragssatz. Noch nicht freigegebene Anträge sind für den *besonderen Sachbearbeiter*(*FM)* auch hier nicht sichtbar.

Eine Neuaufnahme von Stellenanträgen ist nur im Register Stellenübersicht durch einen Doppelklick auf die freie Zeile bei den zugehörigen Anträgen für eine Stelle möglich. Bei bereits vorhandenen Stellenanträgen wird durch einen Doppelklick auf einen Antragsatz im nicht veränderbaren (linken) Bereich wieder auf die Maske "Stellenplan – Antrag" verzweigt und der Antrag dargestellt. Zur Bearbeitung ist ein Feld durch einfachen Klick zu markieren, dieses wird dann optisch hervorgehoben.

Die abgegrauten Schaltflächen sind auf dem jeweils aktuellen Register nicht aktiv.

### <span id="page-11-0"></span>**Menüleiste**

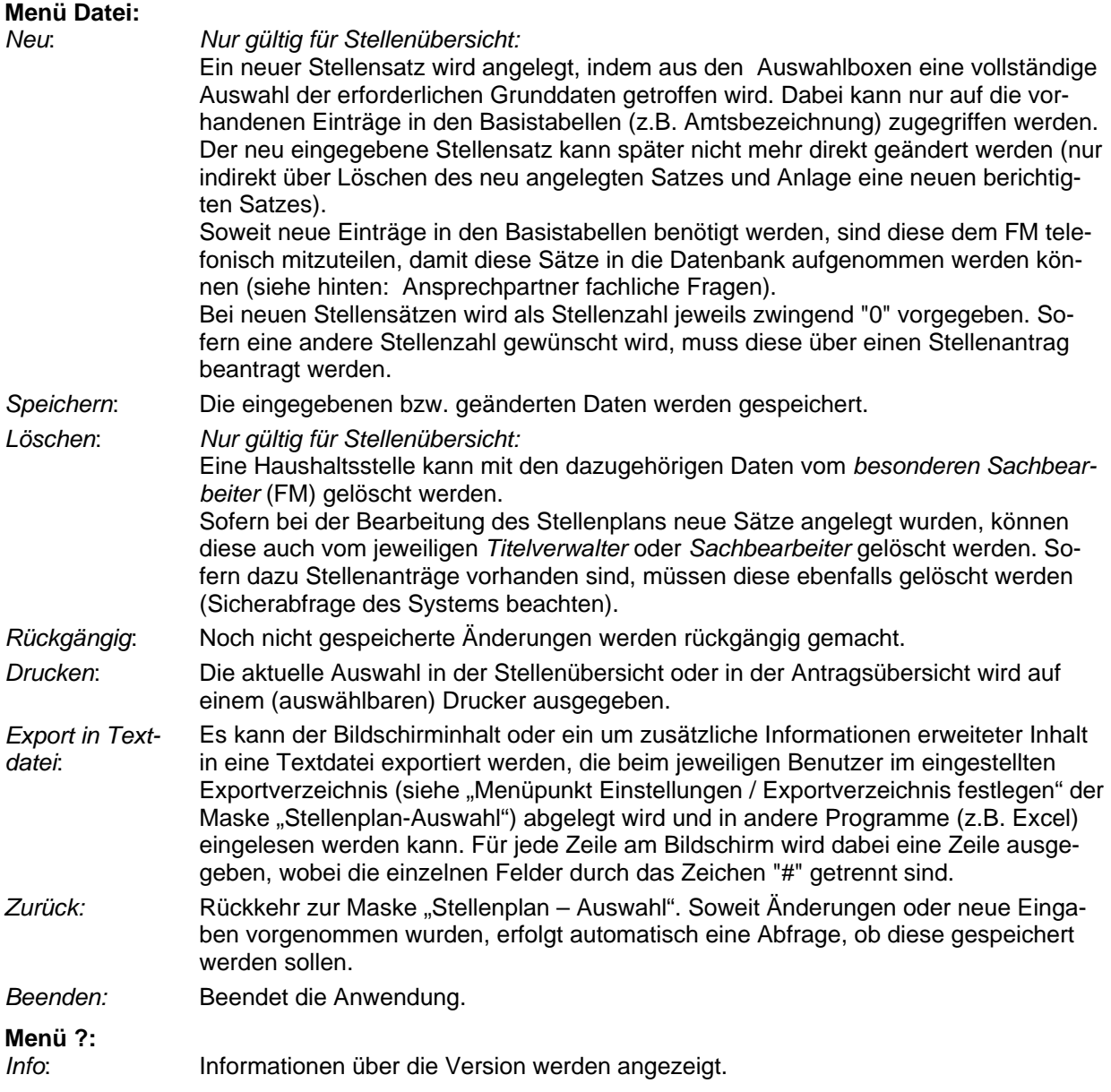

### **Schaltflächen**

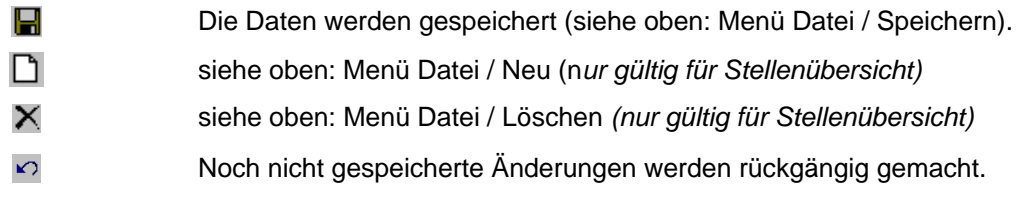

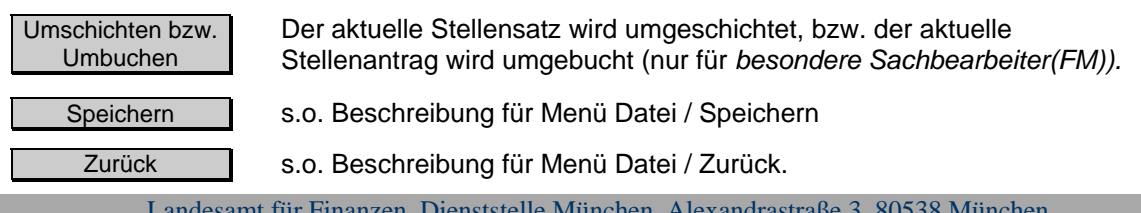

### <span id="page-12-0"></span>**Stellenplan - Antrag**

#### **Allgemeine Hinweise**

**-** Gleichwertigkeit der linken und rechten Seite des Stellenantrags

Es besteht keine feste Bindung an die linke oder rechte Seite des Stellenantrags. Die gewünschten Stellenänderungen werden grundsätzlich auf der linken Seite des Stellenantrags eingegeben. In bestimmten Fällen ist zusätzlich auf der rechten Seite eine Gegenbuchung anzugeben (z.B. bei Umsetzungen, Umwandlungen, Hebungen und Absenkungen). Bei neuen Stellen, Stelleneinsparungen und reinen Vermerkänderungen entfällt die Gegenbuchung immer.

#### **-** Antragsnummern Stellenanträge

Für die Stellenanträge können nur ganze Zahlen als Antragsnummer verwendet werden (keine Buchstaben oder Zahlen- und Buchstabenkombinationen, keine Leer- und Sonderzeichen). Da die Antragsnummer für spätere Ausdrucke verwendet wird (z.B. Verhandlungsprotokoll) kann sie maximal 4-stellig sein (ggf. mit "führenden Nullen").

Bei der Nummerierung der Stellenanträge sollten aus Gründen der Einheitlichkeit möglichst die in der Anlage zu dieser Anleitung dargestellten Nummernblöcke verwendet werden.

Es besteht die Möglichkeit, die Nummerierung der Stellenanträge beim erstmaligen Abspeichern des Stellenantrags maschinell durchzuführen, wenn bei der Eingabe des Stellenantrags der Standardwert der Antragsnummer ("0") nicht verändert wird. Die maschinelle Vergabe der Nummern erfolgt anhand der in der Anlage dargestellten Nummernblöcke, wobei jeweils die nächste maschinell noch nicht vergebene Nummer verwendet wird. Soweit dazwischen manuelle Nummern vergeben wurden, kann dies bei der maschinellen Nummernvergabe nicht berücksichtigt werden (ggf. erfolgt eine doppelte Vergabe). Sofern nachträglich Anträge wieder gelöscht werden, muss die Umnummerierung ebenfalls manuell vorgenommen werden (vereinfacht möglich in der Antragsübersicht - ohne vorherigen Aufruf des einzelnen Stellenantrags).

Zusätzlich ist auf dem ausgedruckten Stellenantrag ein leeres Feld vorgesehen, das für eine handschriftliche Nummerierung des Druckstücks genutzt werden kann. So können "nachgeschobene" Anträge (unter Verwendung von Buchstaben) an der thematisch richtigen Stelle in die Haushaltsverhandlungen eingebracht werden.

**-** Sammelstellenanträge

Es besteht die Möglichkeit, aus Gründen der Übersichtlichkeit und Platzersparnis verschiedene gleichartige Stellenanträge zu einem Sammelstellenantrag zusammen zu fassen, insbesondere wenn verschiedene Besoldungsgruppen und/oder Amtsbezeichnungen betroffen sind (z.B. Vollzug des Stellenabbaus). Der Sammelstellenantrag wird wie ein "normaler" Einzelantrag eingegeben, wobei durch einen Eintrag in das Feld "gehört zu Sammelantrag Nr. ..." gekennzeichnet wird, dass der Einzelantrag mit anderen Anträgen zusammen zu fassen ist. Hierbei gelten folgende Besonderheiten:

- Die Antragsnummer des einzelnen Stellenantrags bleibt erhalten, jedoch erhält der Sammelantrag eine übergeordnete gemeinsame Nummer, die beliebig vergeben werden kann (hier sind auch Buchstaben und Sonderzeichen zulässig, allerdings werden diese Zeichen dann beim Ausdruck der Sammelanträge bei der Sortierung mit berücksichtigt, so dass es ggf. zu einer unerwünschten Sortierreihenfolge kommt).
- Ein Sammelantrag hat nur eine gemeinsame Begründung d.h. eine Änderung bei einem Teilantrag betrifft automatisch auch alle anderen Teilanträge.
- Die Nummernvergabe bei Sammelanträgen kann nicht automatisch erfolgen.
- In der Antragsübersicht erscheint nicht der Sammelantrag, sondern die darin enthaltenen einzelnen Teilanträge (mit Verweis auf Sammelantragsnummer).
- Im Sammelantrag kann keine Vermerkänderung beantragt werden  $(\rightarrow$  Einzelantrag stellen).

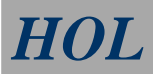

#### **-** Nachkommastellen

Die Stellen im Stellenplan werden mit bis zu 2 Nachkommastellen ausgewiesen, so dass mit den Stellenanträgen auch Veränderungen zu entsprechenden Stellenbruchteilen beantragt werden können.

#### **-** Kapitel- und Titelzusätze

Soweit ein Kapitel oder ein Titel im Stellenplan in verschiedene Teilbereiche untergliedert ist, wird im HOL-Verfahren ein Kapitel- bzw. Titelzusatz in Form eines Unterscheidungsbuchstaben verwendet (z.B. 425 01a Verwaltungspersonal, 425 01b technisches Personal).

#### **-** Stellenarten

Folgende Stellenarten stehen zur Verfügung:

- $\overline{V}$  = Vollstelle(n)
- $L =$  Leerstelle(n)
- A = Stellen für abgeordnete Beamte
- $E =$  Ersatzstelle(n) wegen Altersteilzeit
- D = Ersatzstelle(n) wegen begrenzter Dienstfähigkeit
- $Z =$  Ersatzstelle(n) für Arbeitszeitmodelle
- Erläuterungen (Text der auf der rechten Seite des Stellenplans ausgedruckt wird)

Die Erläuterung der Stellenänderungen sollte in knapper Form erfolgen, wobei grundsätzlich die in der Anlage beigefügten Standardtexte zu verwenden sind. Im Rahmen der Antragseingabe besteht die Möglichkeit, in bestimmten Fällen diese Standarderläuterungen mit dem Schalter [Erläuterungstexte erzeugen] automatisch zu erzeugen. Sofern in der Erläuterung Haushaltsstellen angegeben werden, ist aus Gründen der Platzersparnis auf die Zusätze "Kap." und "Tit." zu verzichten (vgl. auch Nr. 3.2.4 und 7.3 HaR).

#### **-** Haushaltsvermerke

Die Haushaltsvermerke werden im HOL-Verfahren wie folgt behandelt:

#### → *Haushaltsvermerke zu einzelnen Stellensätzen[1](#page-13-0)*

Die Haushaltsvermerke sind (soweit möglich) direkt den einzelnen Stellensätzen zugeordnet. Diese Vermerke werden bei Aufruf eines Stellenantrags zu diesem Stellensatz automatisch angezeigt, wobei im Stellenantrag eine Änderung des Vermerks beantragt werden kann. Eine Vermerkänderung kann für sich alleine (Änderungsart "Vermerkänderung") oder zusammen mit einer Stellenänderung (sonstige Änderungsarten mit Vermerkänderung) beantragt werden.

#### → *Haushaltsvermerke zu Haushaltsstellen*

Soweit Haushaltsvermerke sich nicht nur auf einzelne Stellensätze beziehen, sondern auf ganze Haushaltsstellen, können diese mit den Verfahren "Anträge zu Haushaltsstellenvermerken" geändert bzw. beantragt werden (nähere Hinweise nachfolgend).

#### → *Haushaltsvermerke zu Kapiteln oder Vorworte*

Eine Änderung dieser Vermerke bzw. Vorworte wird derzeit vom HOL-Verfahren nicht unterstützt. Evtl. Änderungsanträge sind möglichst mittels eines Antrags "Sonstiges" im HOL zu erfassen (bei der hochwertigsten Stelle eines Kapitels) oder formlos den Stellenanträgen beizufügen.

Landesamt für Finanzen, Dienststelle München, Alexandrastraße 3, 80538 München

l

<span id="page-13-0"></span><sup>1</sup> ein Stellensatz entspricht einer Zeile des Stellenplans bzw. eine Zeile in der Stellenübersicht (u.a. bestehend aus Wertigkeit, Amtsbezeichnung, Stellenzahl und -art)

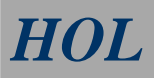

#### **-** Übernahme von Texten aus Word oder anderen Programmen

Die Übernahme von Texten aus anderen Programmen (wie z.B. Word) kann über die Zwischenablage von Windows erfolgen (z.B. für die Begründung des Stellenantrags):

- → Kopieren des Textes in die Zwischenablage durch Markierung und gleichzeitiges Drücken der Tasten "Strg" und "c" im externen Programm
- → Einfügen des vorher kopierten Textes in den Stellenantrag durch gleichzeitiges Drücken der Tasten "Strg" und "v"
- → Um Formatierungen von Word den HOL-Formatierungen anzupassen wird in einigen Masken der Schalter [Standardschrift] zur Verfügung gestellt.
- Zuständigkeit bei Stellenumsetzungen

Stellenanträge für Stellenumsetzungen sind wie bisher nur noch bei der abgebenden Verwaltung zu stellen (einschließlich Gegenbuchung bei der aufnehmenden Verwaltung). Der Stellenzugang bei der aufnehmenden Verwaltung erfolgt dann automatisch, auch wenn es sich um einen anderen Einzelplan oder ein anderes Kapitel handelt. Daher darf die aufnehmende Verwaltung keinen Stellenantrag erfassen, da die Stellenumsetzung ansonsten doppelt gebucht würde.

- Erfassung von im Haushaltsvollzug vorgenommenen Stellenänderungen Die bereits im Haushaltsvollzug vorgenommenen Stellenänderungen
	- gemäß Art. 50 BayHO (Stellenumsetzungen und Leerstellen),
	- gemäß Art. 6 Abs. 4 ff. Haushaltsgesetz (v.a. Einzelplan 15) und
	- gemäß Art. 6b und 6e Haushaltsgesetz sowie dem 20-Punkte-Programm (Stellenabbau),
	- gemäß Art. 6d Haushaltsgesetz (Ersatzstellen)

sind für die Haushaltsaufstellung als Stellenantrag im HOL-Verfahren aufzunehmen, damit diese Änderungen im aufzustellenden Doppelhaushalt berücksichtigt werden (jeweils möglichst Sammelstellenantrag). Hinsichtlich der Anträge, die vom Staatsministerium der Finanzen erfasst werden wird auf das Haushaltsaufstellungsschreiben verwiesen (Technisch Hinweise zu den Personalausgaben und Stellenplänen).

#### <span id="page-15-0"></span>**Registerkarte Stellenantrag**

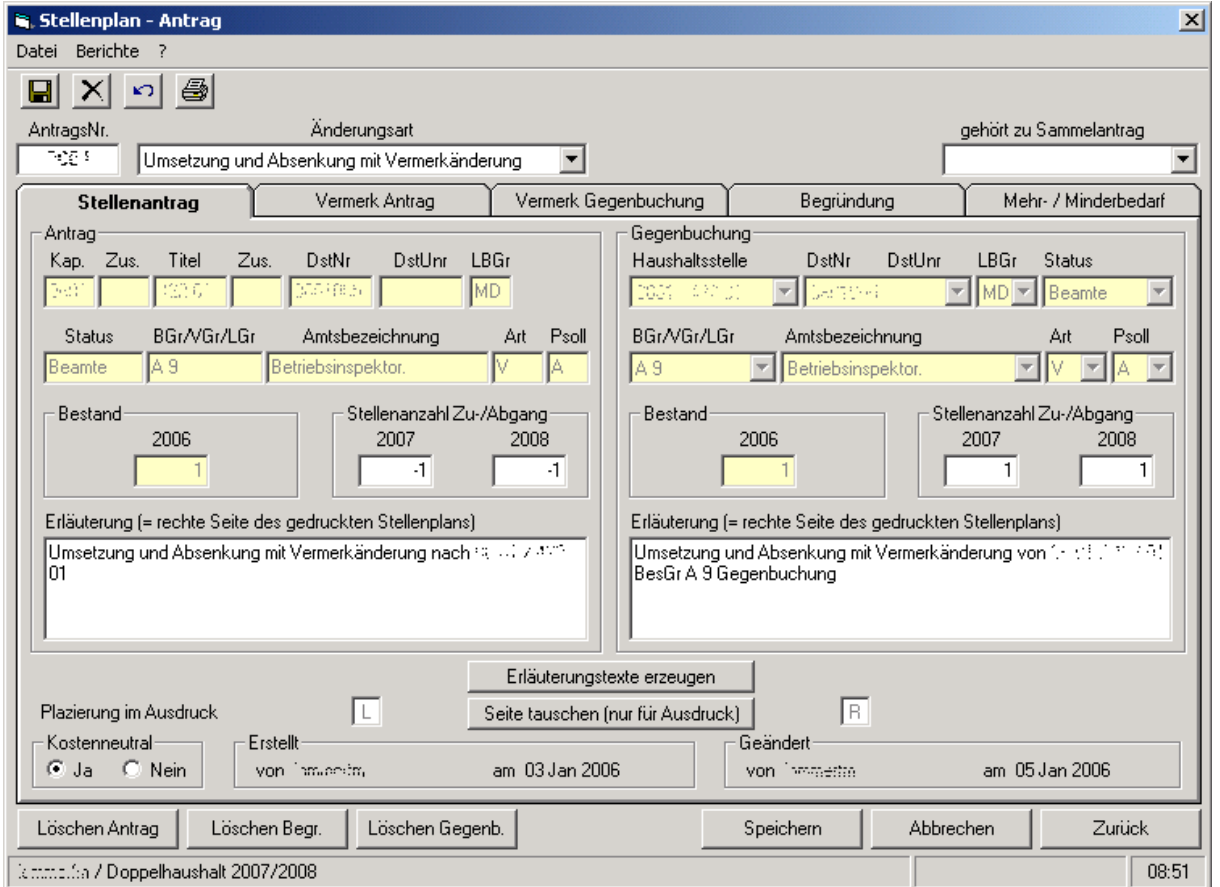

Wird in der Auswahlbox 'Änderungsart' ein Eintrag "Einsparung" ausgewählt, öffnet sich eine neue Auswahlbox 'Einspargrund'. Bei Anwahl eines Eintrages wird der Auswahltext automatisch in die Erläuterungstextbox geschrieben (außer bei "Sonstiges"  $\rightarrow$  hier muss der Einspargrund selbst im Erläuterungsfeld ergänzt werden).

Die linke Hälfte der Maske wird bereits automatisch mit den Daten des Stellensatzes gefüllt, zu dem der Antrag gestellt wird. Somit müssen hier nur noch Angaben zur Stellenzahl des beantragten Zu- /Abgangs sowie zur Erläuterung und zur Kostenneutralität ergänzt werden.

Sofern es zu dem Antrag eine Gegenbuchung gibt (nicht bei Änderungsarten "neu", "Einsparung", "Vermerkänderung"), kann eine entsprechende Maske durch den Schalter "Gegenbuchung erzeugen" aufgerufen werden. Dabei werden die Daten des Antrags zunächst zur Arbeitserleichterung in die Gegenbuchung kopiert, wobei dann die entsprechenden Anpassungen manuell vorgenommen werden müssen. Dabei werden in den Auswahlboxen jeweils nur die Möglichkeiten angezeigt, die in den Basistabellen vorhanden sind und zugleich bei der jeweiligen Haushaltsstelle, Laufbahngruppe usw. tatsächlich im Stellenbestand vorkommen.

Sofern für die Gegenbuchung ein neuer (bisher nicht vorhandener) Stellensatz benötigt wird, muss dieser vorher neu angelegt werden (s.o. Stellenübersicht, Menü Datei / Neu). Sofern hierfür keine Zugriffsrechte bestehen (z.B. anderes Ressort betroffen), ist die entsprechende Neuanlage eines Stellensatzes mit dem dort zuständigen *Titelverwalter* bzw. *Sachbearbeiter* abzustimmen.

Mit dem Schalter [Erläuterungstexte erzeugen] werden entsprechend der Anlage Erläuterungen (für die rechte Seite des gedruckten Stellenplans) generiert.

#### <span id="page-16-0"></span>**Registerkarte Vermerk Antrag bzw. Vermerk Gegenbuchung**

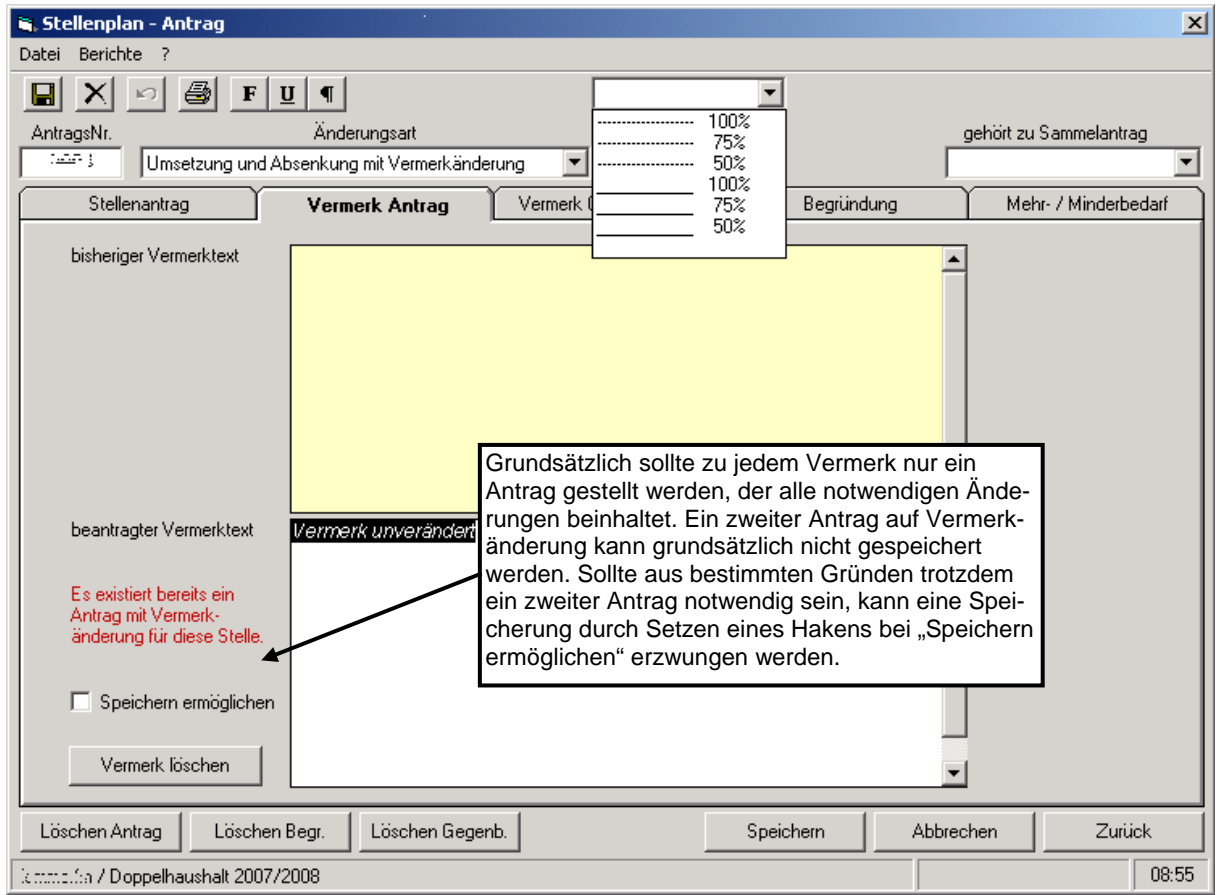

In den Registerkarten "Vermerk Antrag" und "Vermerk Gegenbuchung" werden die bisher vorhandenen Vermerktexte zum Stellensatz des Antrags und ggf. der Gegenbuchung angezeigt.

Falls eine Änderungsart mit Vermerkänderung ausgewählt wurde, kann auf dieser Maske auch der gewünschte neue Vermerktext zum Antrag bzw. zur Gegenbuchung eingetragen werden. Im Feld "beantragter Vermerktext" ist als Standarttext eingetragen, dass der bisherige Vermerk unverändert bleibt. Sofern jedoch eine Vermerkänderung beantragt wird, muss dieser Standardtext entsprechend überschrieben werden. Im Übrigen bleibt dieser Standardtext unverändert (z.B. wenn nur zum Antrag eine Vermerkänderung gewünscht wird, der zur Gegenbuchung vorhandene Vermerk jedoch unverändert bleibt).

Sofern der bisherige Vermerk gelöscht werden soll, kann hierzu der entsprechende Schalter "Vermerk löschen" betätigt werden. Dadurch wird automatisch ein entsprechender Text ins Feld "beantragter Vermerktext" aufgenommen.

Zur Realisierung von Tabellen besteht die Möglichkeit waagrechte Linien zu erzeugen. Die Formatierung der Spalten muss händisch über Leerzeichen erfolgen.

Folgende Linientypen stehen zu Verfügung:

- gestrichelte Linie
- durchgezogenen Linie (Standard)

Folgende Linienlängen stehen zur Verfügung

- 100 % = waagrechte Linie, die die ganze Spaltenbreite im Stellenplan nutzt
- 75% = waagrechte Linie, die 75% der Spaltenbreite im Stellenplan nutzt
- 50% = waagrechte Linie, die die Hälfte der Spaltenbreite im Stellenplan nutzt

### <span id="page-17-0"></span>**Registerkarte Begründung**

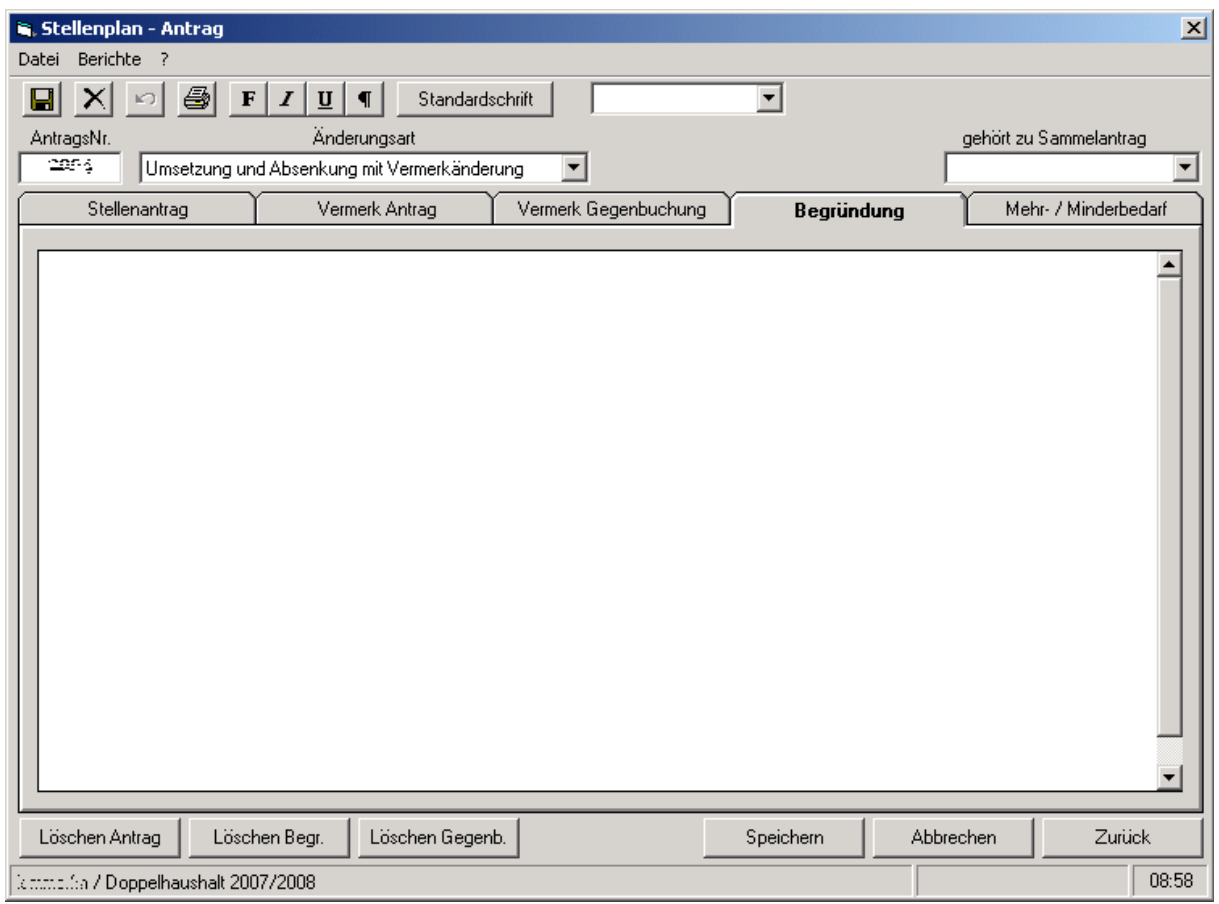

In der Registerkarte "Begründung" kann die Begründung zu dem Antrag eingetragen werden.

#### <span id="page-18-0"></span>**Registerkarte Mehr- / Minderbedarf**

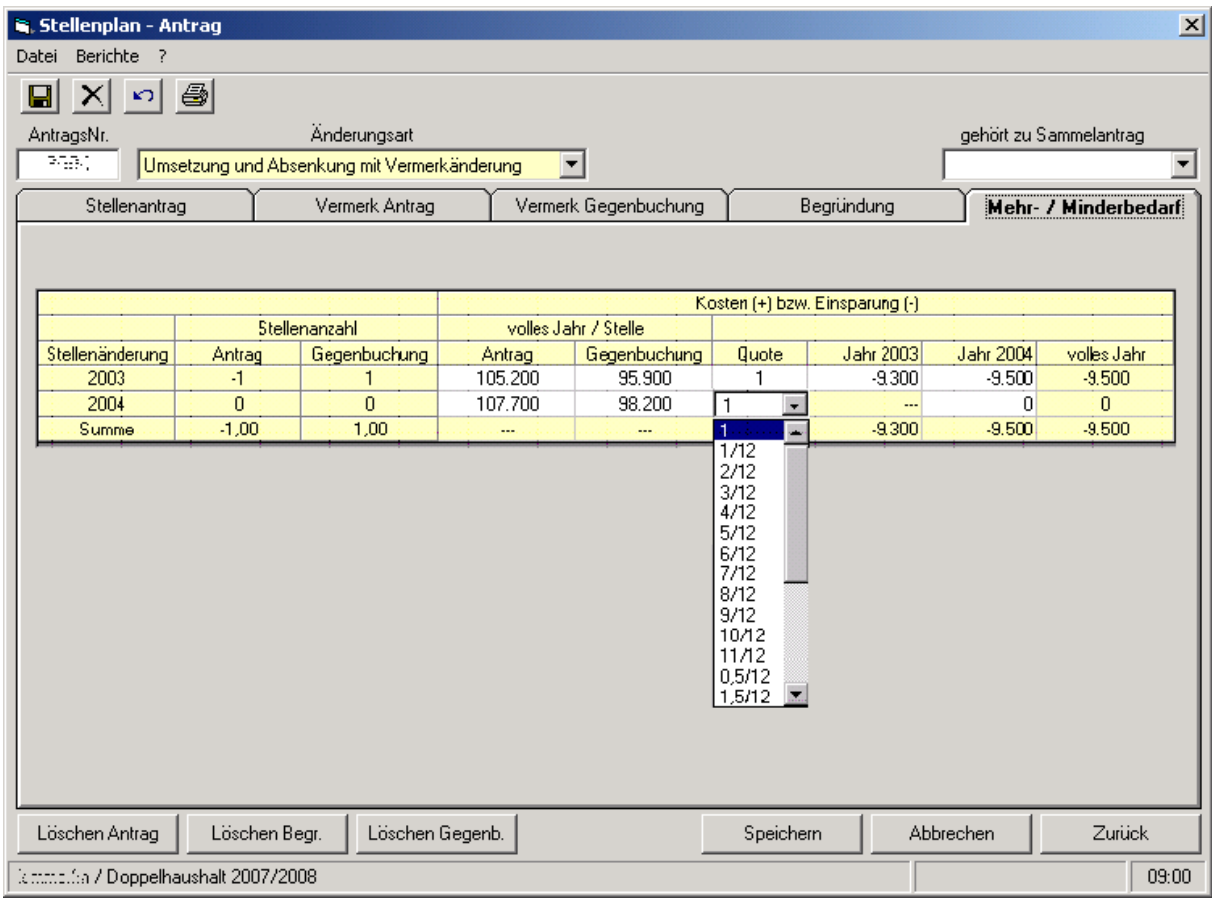

Ist auf der Registerkarte Stellenantrag die Auswahl "Kostenneutral = Nein" getroffen, wird hier die Tabelle für die Kosten, bzw. Einsparungen angezeigt. Der Mehr- oder Minderbedarf der Stellenänderung ist anhand der mit dem Haushaltsaufstellungsschreiben übermittelten Durchschnittlichen Stellengehälter als Euro-Betrag anzugeben.

Im Feld Quote ist anzugeben, welcher Anteil der Kosten im jeweiligen Jahr anfällt, wobei hierbei nur die in der Auswahlbox enthaltenen Werte zulässig sind. Dabei ist für die Kostenberechnung grundsätzlich von folgenden Quoten auszugehen (sofern aufgrund besonderer Umstände abweichende Quoten eingegeben werden, ist dies im Stellenantrag gesondert zu begründen):

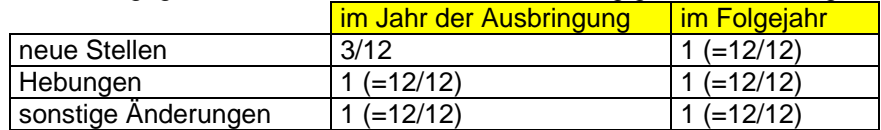

Bei jeder Änderung in den Spalten "volles Jahr / Stelle" oder "Quote" werden automatisch die Kosten bzw. Einsparung für die Antragsjahre neu berechnet und angepasst.

Bei neuen Stellen, Stelleneinsparungen, Stellenumsetzungen und Umwandlungen werden mit Betätigen des Schalters "Werte aus Besoldungstabelle" die in der Datenbank entsprechend den Durchschnittlichen Stellengehältern gespeicherten Werte für die Kosten volles Jahr / Stelle automatisch übernommen, so dass dann lediglich nur noch das Feld "Quote" ausgefüllt werden muss. Allerdings muss bei Lehrern im gehobenen Dienst in BesGr A 12/13 und bei den Akademischen Räten auf Zeit (BesGr A13/14 im Epl. 15) wegen der dort abweichenden durchschnittlichen Altersstufe der Kostenwert je Stelle manuell eingetragen werden.

Im Übrigen werden automatisch die Kosten, bzw. Einsparungen für die Antragsjahre berechnet. In besonderen Fällen wird beim Speichern des Stellenantrags ein Prüfhinweis angezeigt, mit dem zur Überprüfung des maschinell ermittelten Kostenwertes aufgefordert wird.

### <span id="page-19-0"></span>**Menüleiste**

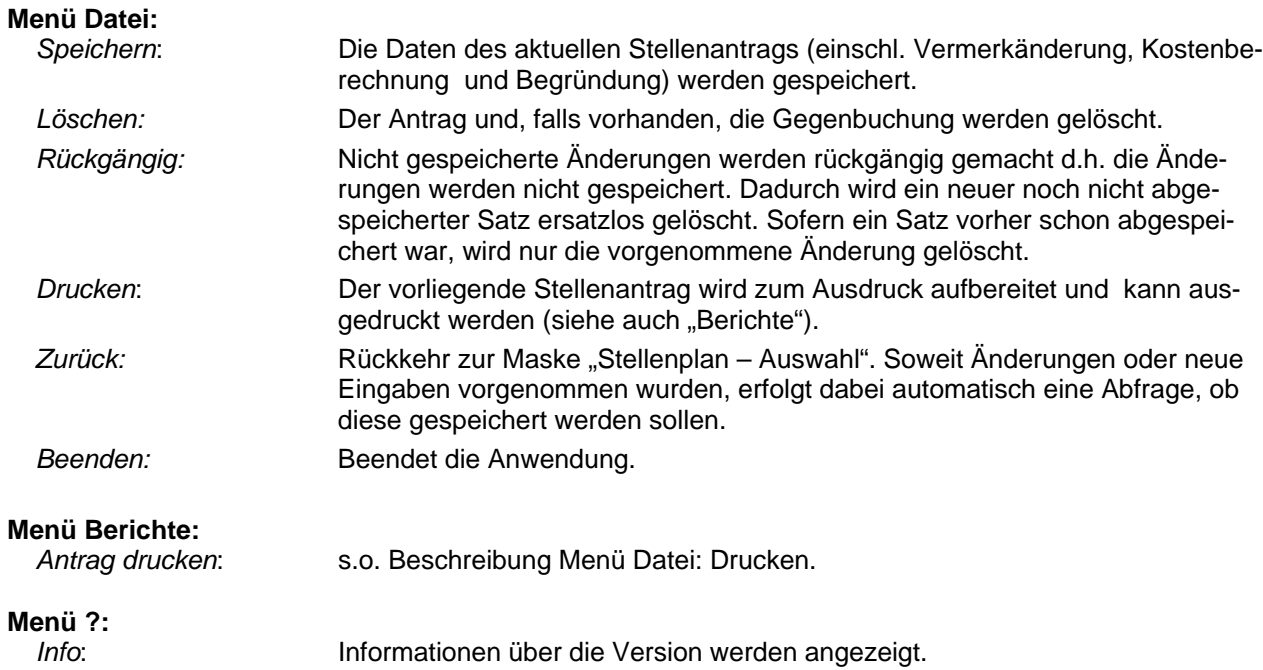

### **Schaltflächen**

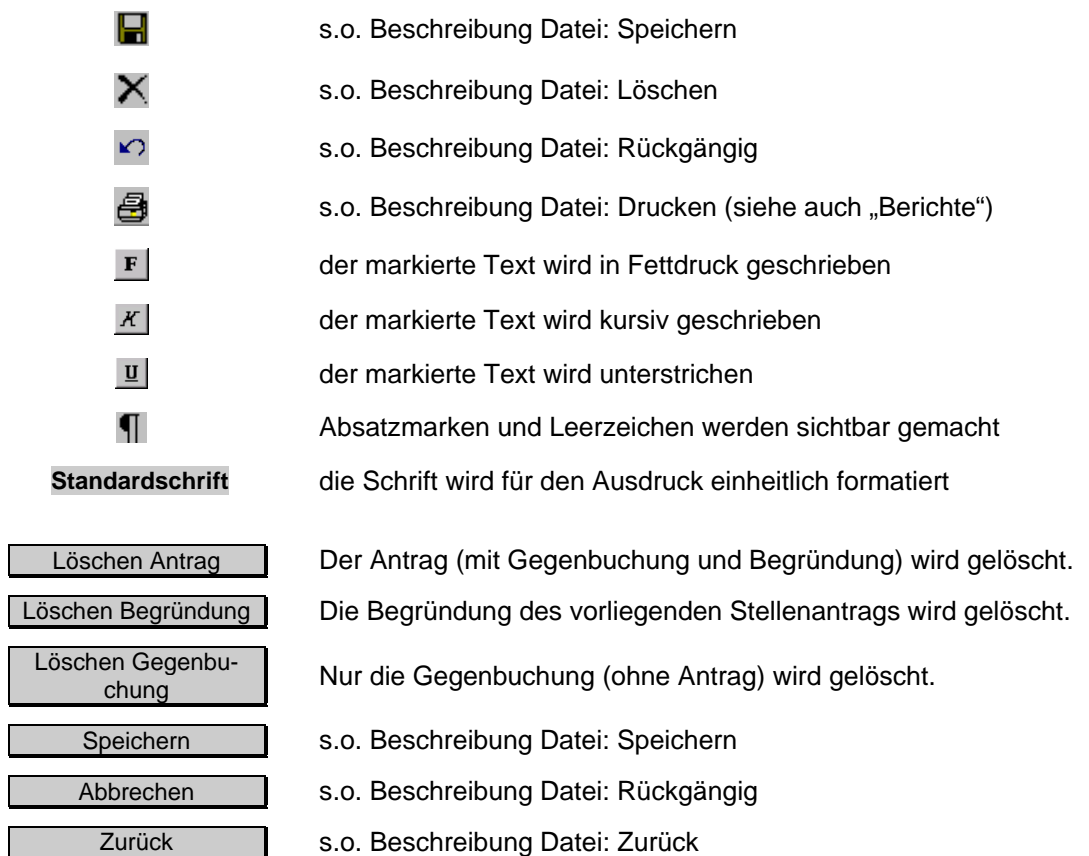

Landesamt für Finanzen, Dienststelle München, Alexandrastraße 3, 80538 München

Ē

#### <span id="page-20-0"></span>**Haushaltsvermerke**

Wenn in der Maske "Stellenplan - Auswahl" der Schalter "Anträge zu Haushaltsstellenvermerken" gedrückt wird, erscheint eine Übersicht über die vorhandenen Vermerke zu Haushaltsstellen sowie die vorhandenen Änderungsanträge hierzu.

#### **Registerkarte Anträge zu Haushaltsstellenvermerke**

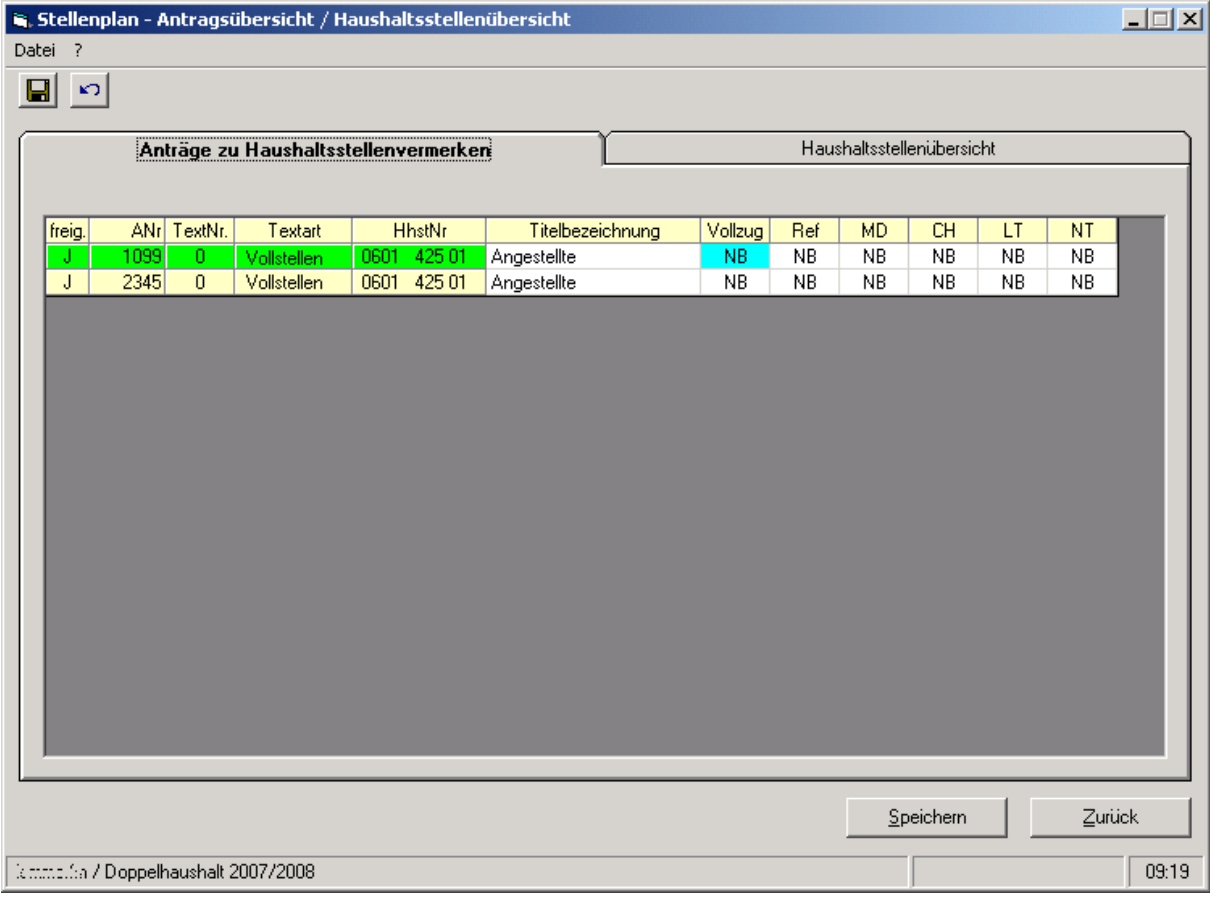

Eine Zeile entspricht jeweils einem Stellenantrag zu Haushaltsstellenvermerken. Noch nicht freigegebene Anträge sind für den *besonderen Sachbearbeiter(FM)* hier zwar sichtbar, aber der Antrag kann nicht eingesehen werden.

Ein neuer Haushaltsstellenantrag kann nur im Register Haushaltsstellenübersicht, durch einen Doppelklick in der freien Zeile bei den zugehörigen Anträgen erstellt werden. Durch einen Doppelklick auf einen Antragsatz im nicht veränderbaren (linken) Bereich wird auf die Maske "Stellenplan - Antrag auf Haushaltsstellenvermerke" verzweigt und der Antrag dargestellt.

Änderungen in den Feldern für das Verhandlungsergebnis können auf dieser Maske nur vom *besonderen Sachbearbeiter (FM)* vorgenommen werden.

### <span id="page-21-0"></span>**Registerkarte Haushaltsstellenübersicht**

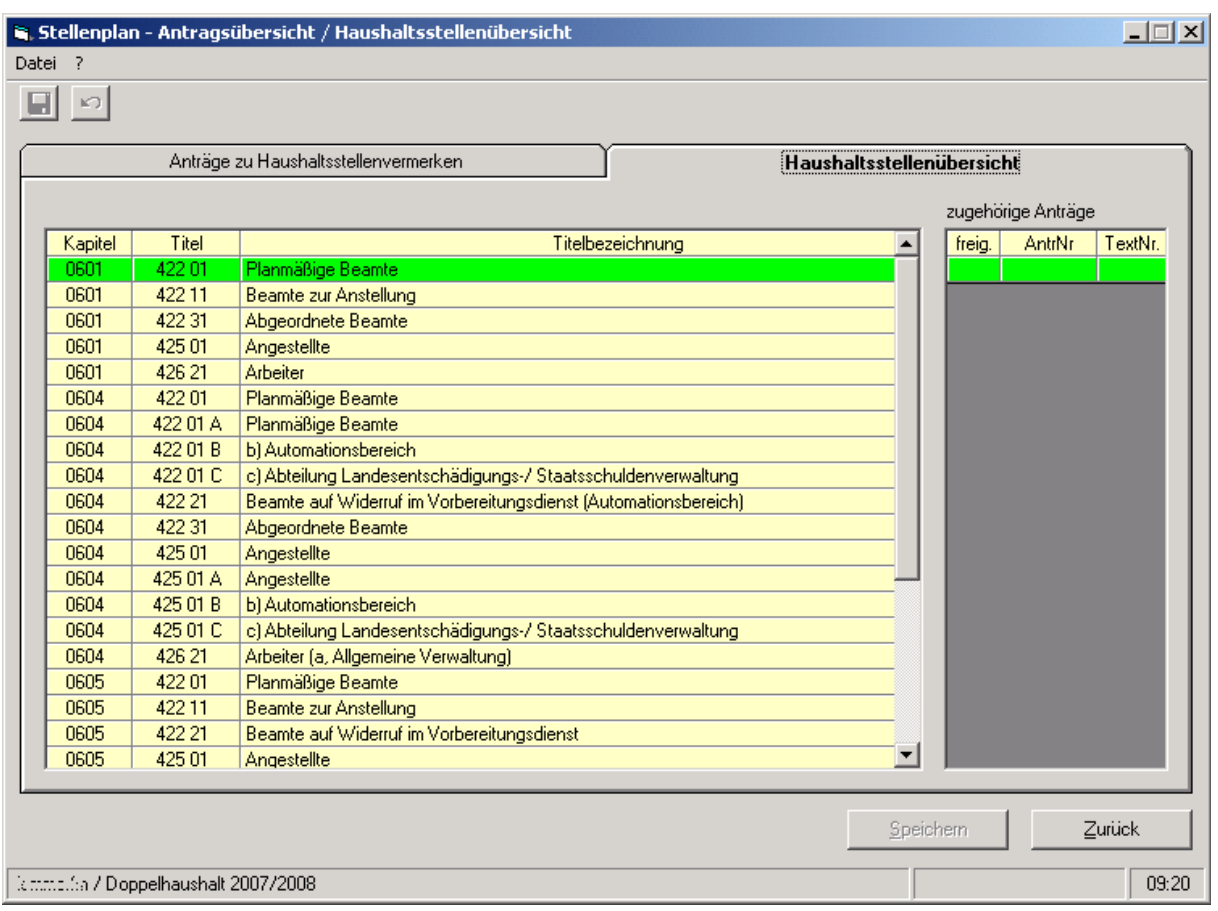

Im linken Teil der Maske werden alle verfügbaren Haushaltsstellen angezeigt (unabhängig davon, ob hierzu bisher ein Haushaltsstellenvermerk vorliegt). Im rechten Teil der Maske werden zur markierten Haushaltsstelle alle zugehörigen Anträge angezeigt.

Noch nicht freigegebene Anträge sind für den *besonderen Sachbearbeiter* zwar sichtbar, aber die Anträge können nicht eingesehen werden.

Mit einem Doppelklick auf den gewünschten Antrag (rechte Seite), bzw. auf die leere Zeile wird auf die Maske "Stellenplan - Antrag auf Haushaltsstellenvermerke" verzweigt. Es wird dann der vorhandene Haushaltstellenantrag bzw. ein neuer Haushaltstellenantrag in der Maske dargestellt.

Die abgegrauten Schaltflächen sind auf dem jeweils aktuellen Register nicht aktiv.

#### <span id="page-22-0"></span>**Menüleiste**

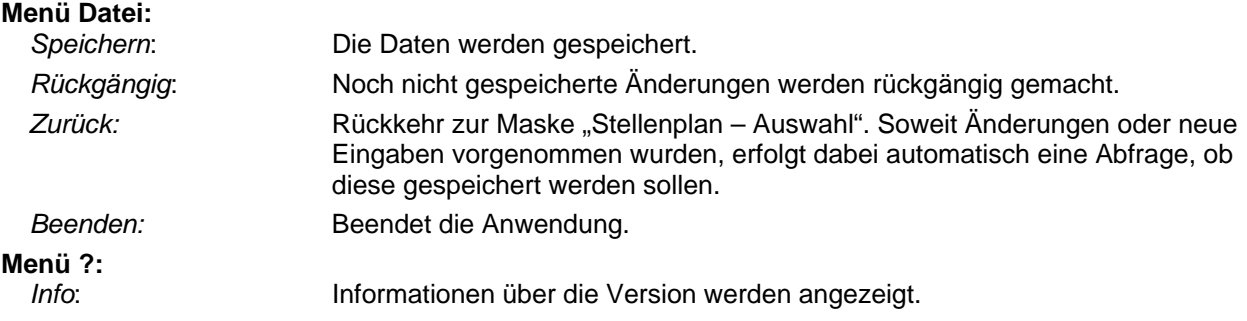

#### **Schaltflächen**

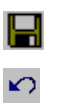

- s.o. Beschreibung Menü Datei: Speichern.
- s.o. Beschreibung Menü Datei: Rückgängig

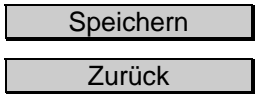

- s.o. Beschreibung Menü Datei: Speichern
- s.o. Beschreibung Menü Datei: Zurück

### <span id="page-23-0"></span>**Stellenplan - Antrag auf Haushaltsstellenvermerke**

### **Registerkarte Allgemeines**

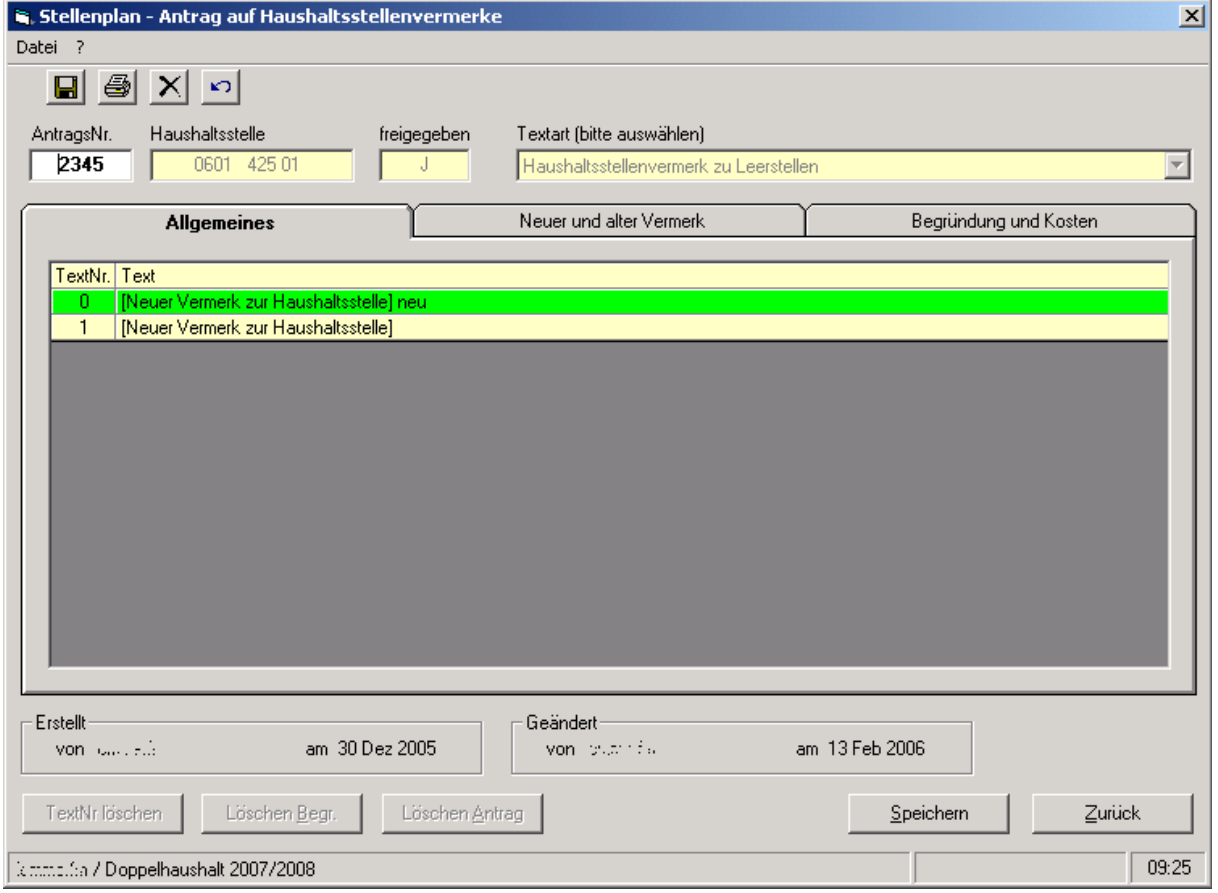

Die Registerkarte zeigt die zu einer Haushaltsstelle vorhandenen Vermerke an. Die beiden anderen Registerkarten ("Neuer und alter Vermerk" und "Begründung und Kosten") beziehen sich auf den in dieser Registerkarte ausgewählten Vermerk. Siehe auch folgendes Beispiel.

#### <span id="page-24-0"></span>**Registerkarte neuer und alter Vermerk**

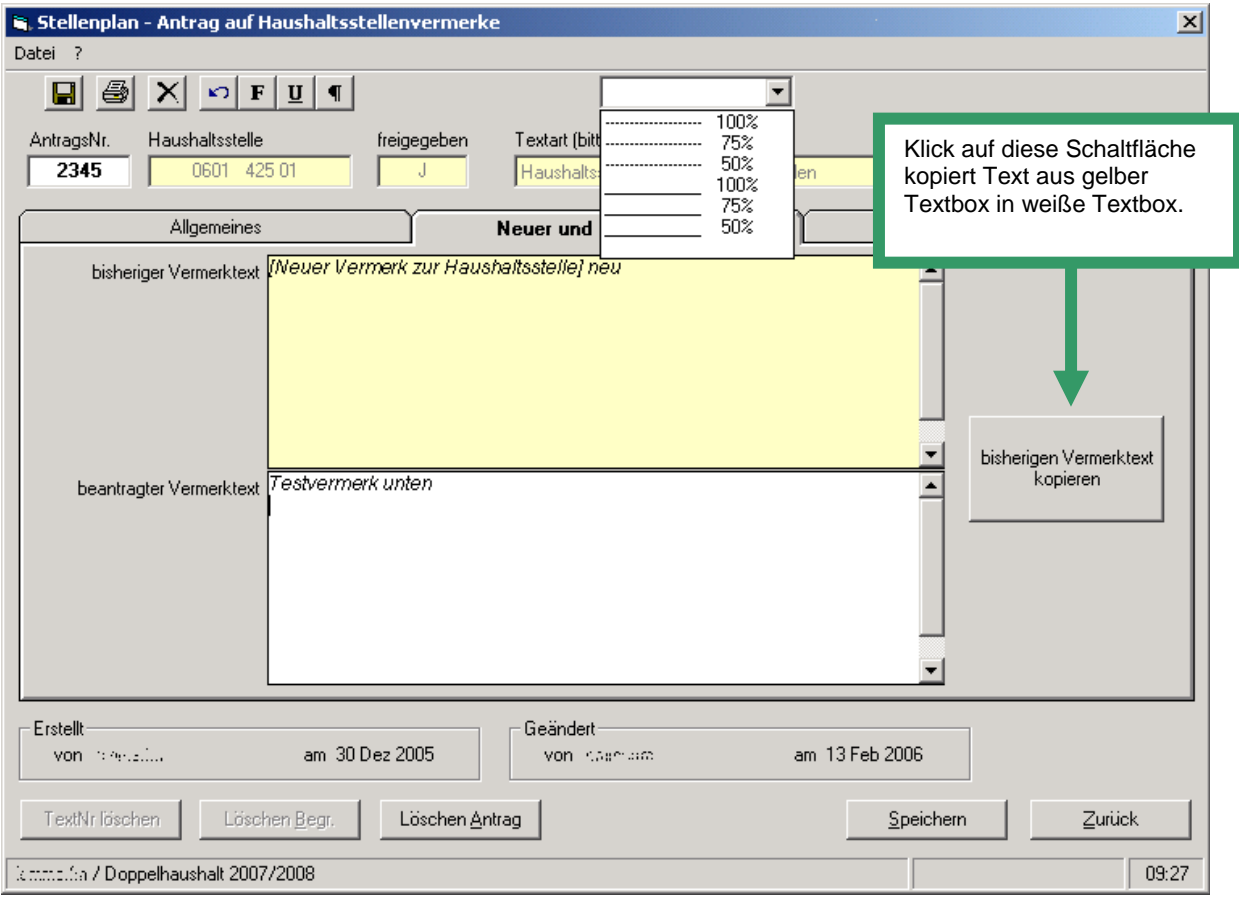

Sofern der bisherige Vermerk gelöscht werden soll, ist in das Feld "beantragter Vermerktext" der Hinweis: "Der Vermerk soll gelöscht werden." aufzunehmen.

Zur Realisierung von Tabellen besteht die Möglichkeit waagrechte Linien zu erzeugen. Die Formatierung der Spalten muss händisch über Leerzeichen erfolgen.

Folgende Linientypen stehen zu Verfügung:

- gestrichelte Linie
- durchgezogenen Linie (Standard)

Folgende Linienlängen stehen zur Verfügung

- 100 % = waagrechte Linie, die die ganze Spaltenbreite im Stellenplan nutzt
- 75% = waagrechte Linie, die 75% der Spaltenbreite im Stellenplan nutzt
- 50% = waagrechte Linie, die die Hälfte der Spaltenbreite im Stellenplan nutzt

#### <span id="page-25-0"></span>**Registerkarte Begründung**

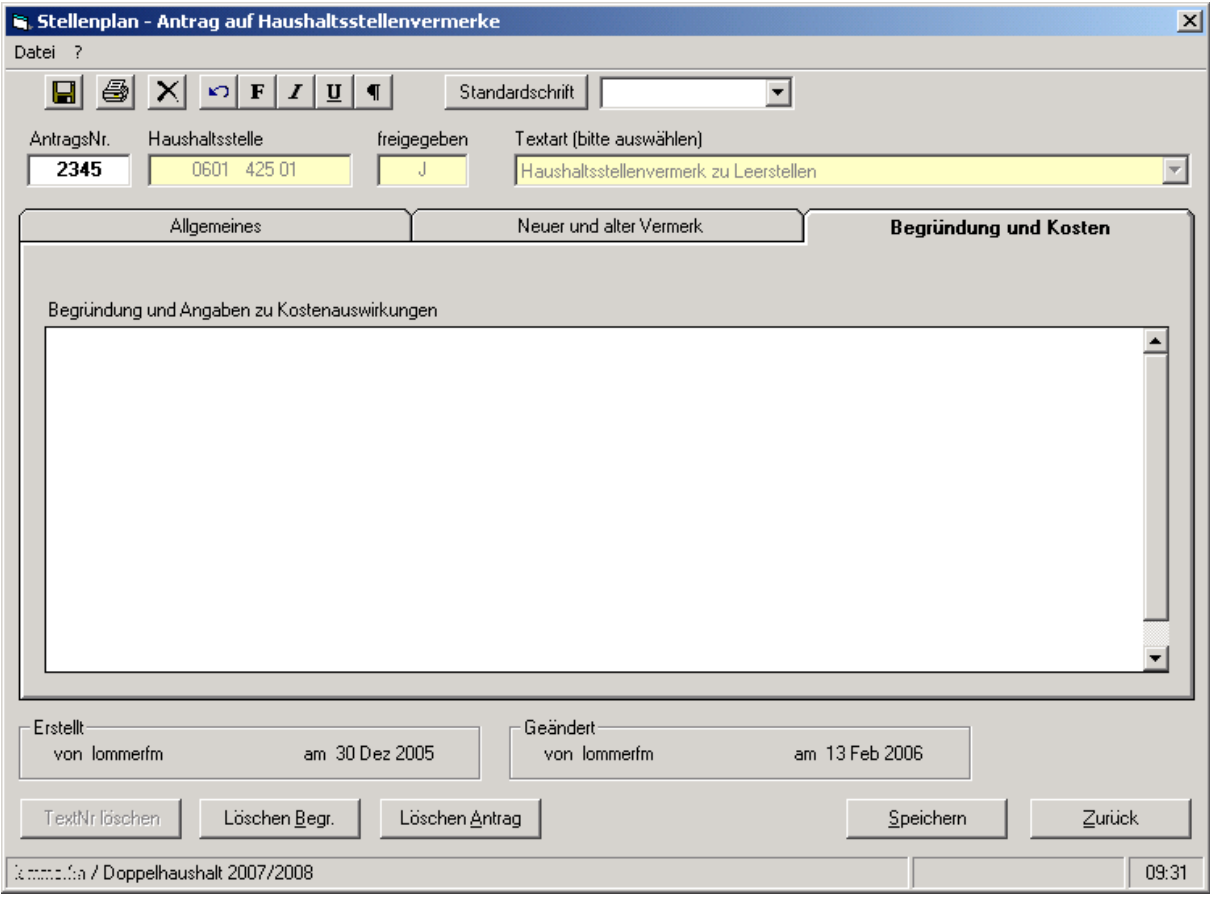

In dieser Registerkarte sind die Begründung und die durch die Vermerkänderung entstehenden Kosten einzutragen.

#### Hinweis:

Die Kosten werden in der Datenbank nicht gesondert erfasst. Somit enthält der Bericht "Stellen**plan – HaR – Anlage" diese Kosten auch nicht.** Sie sind **manuell zu addieren oder** alternativ als **"sonstiger Antrag"** bei der höchsten Besoldungs-, Vergütungs- oder Lohngruppe des jeweiligen Kapitels (und Titels) zu erfassen (dann erfolgt eine Berücksichtigung im Bericht).

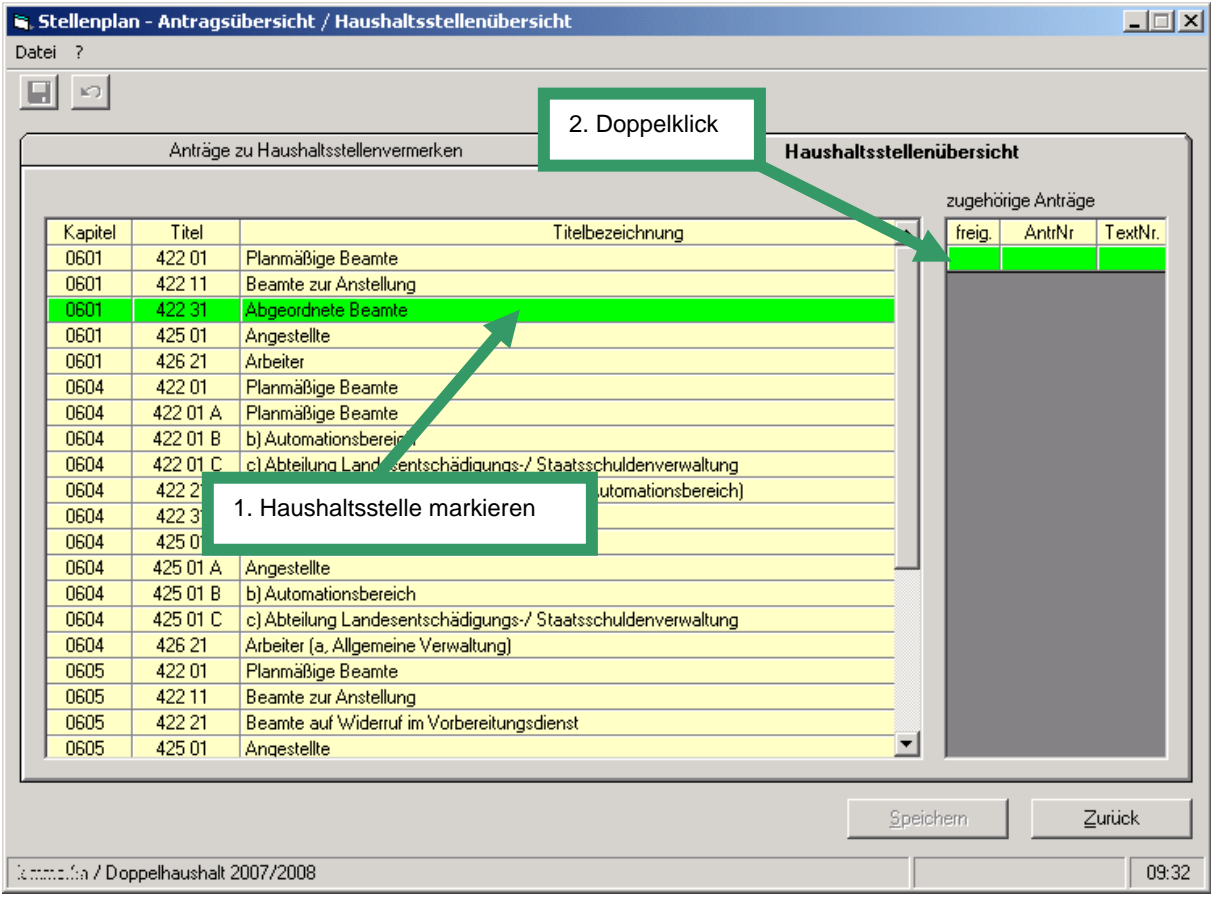

### <span id="page-26-0"></span>**Beispielsfall: Änderung eines bestehenden Vermerks**

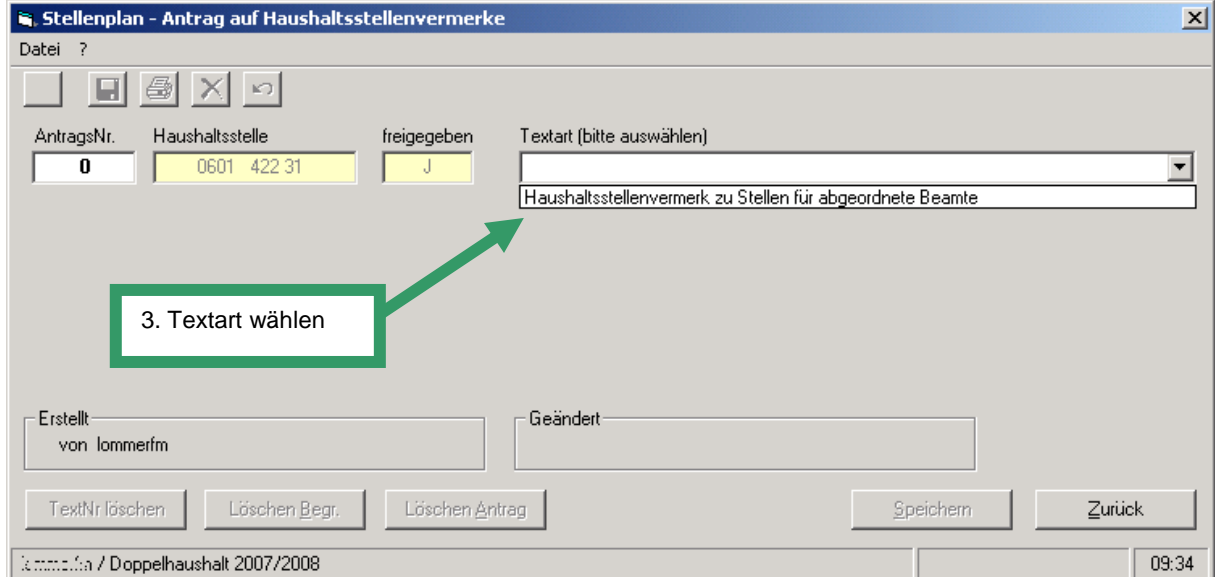

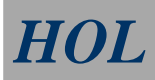

### *HOL HaushaltONLINE*

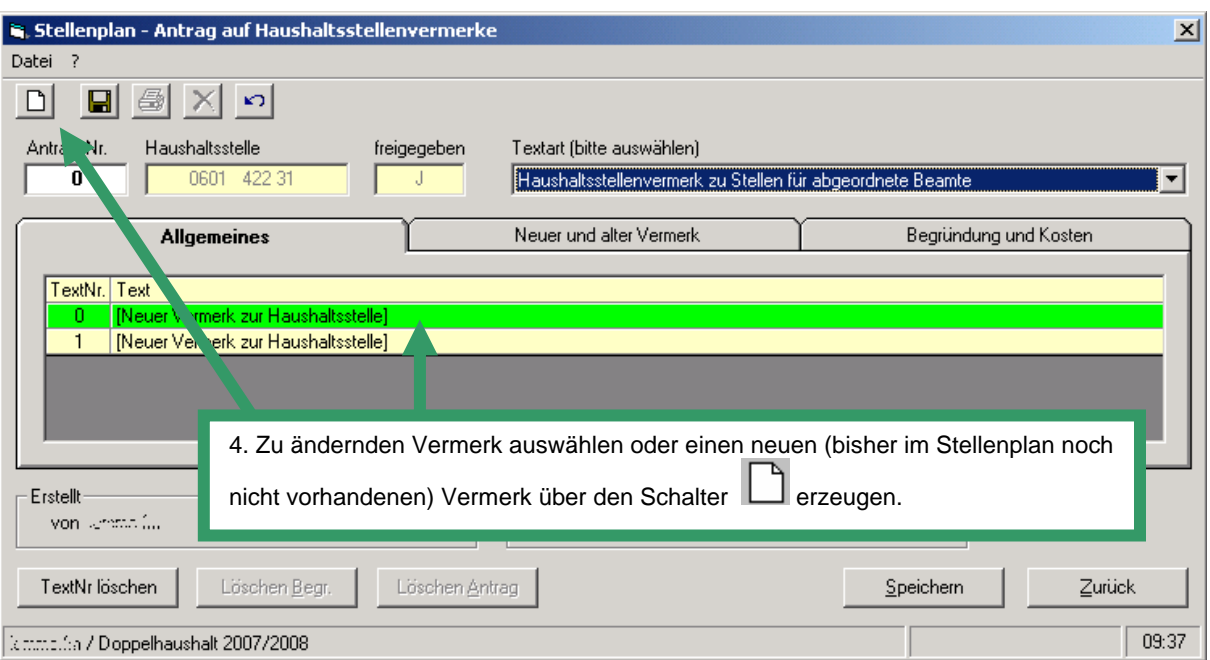

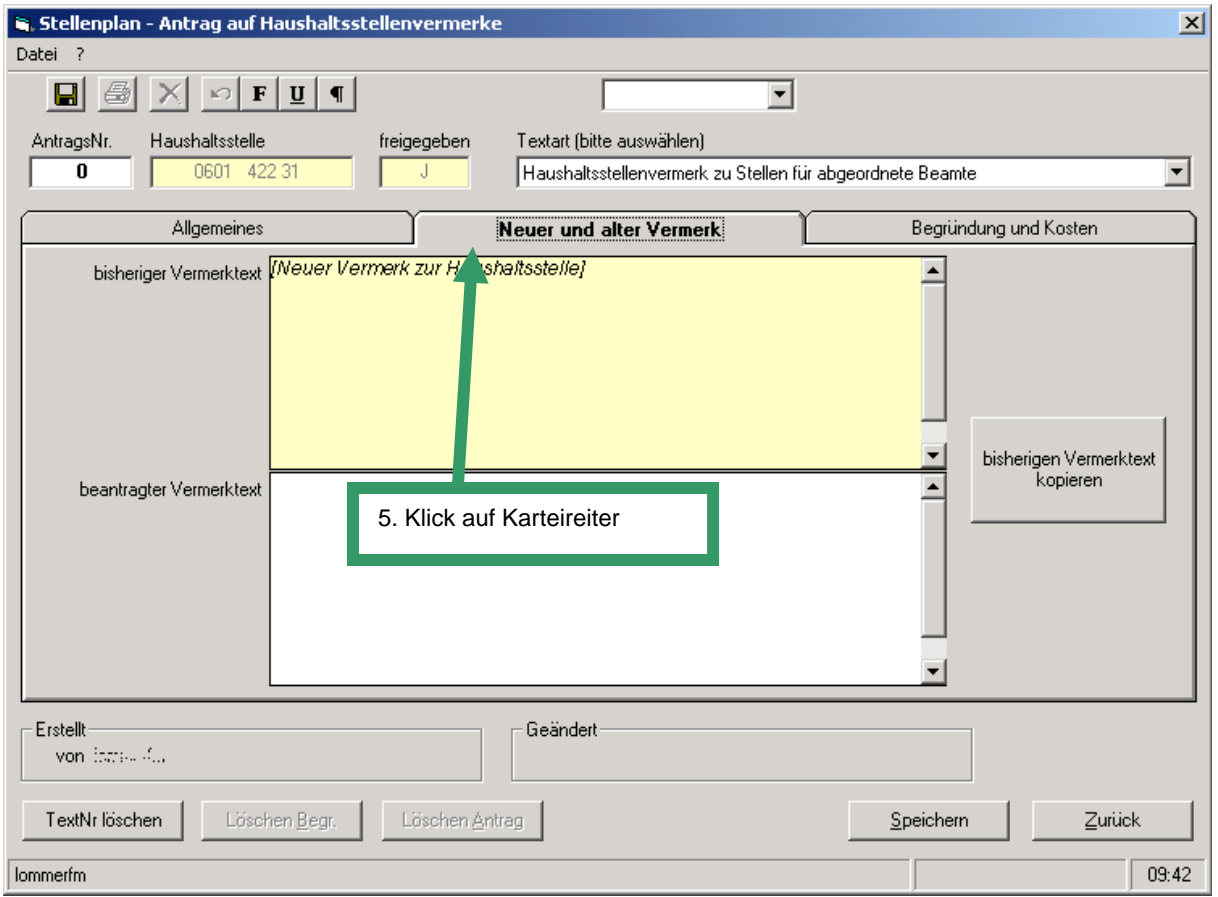

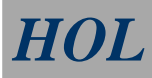

## *HOL HaushaltONLINE*

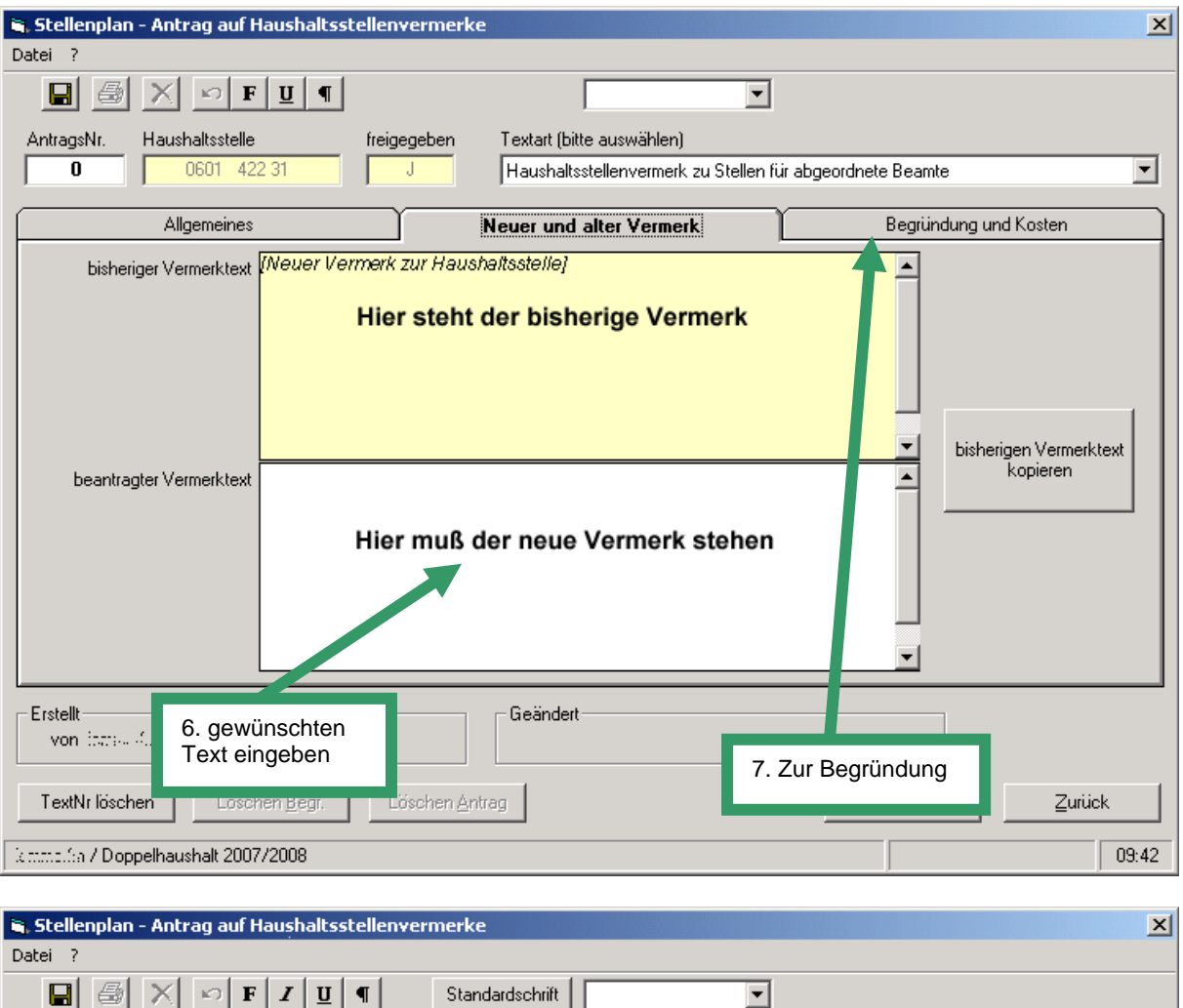

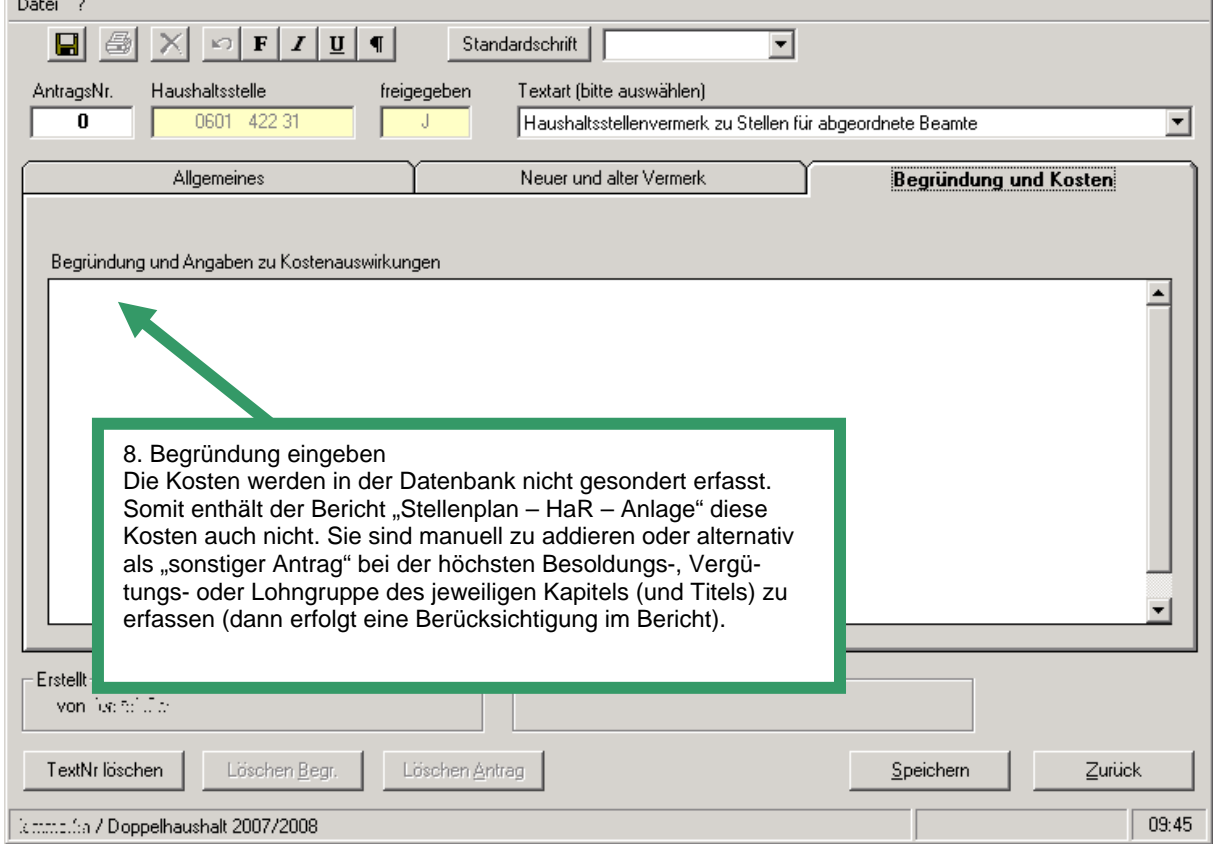

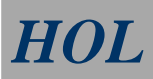

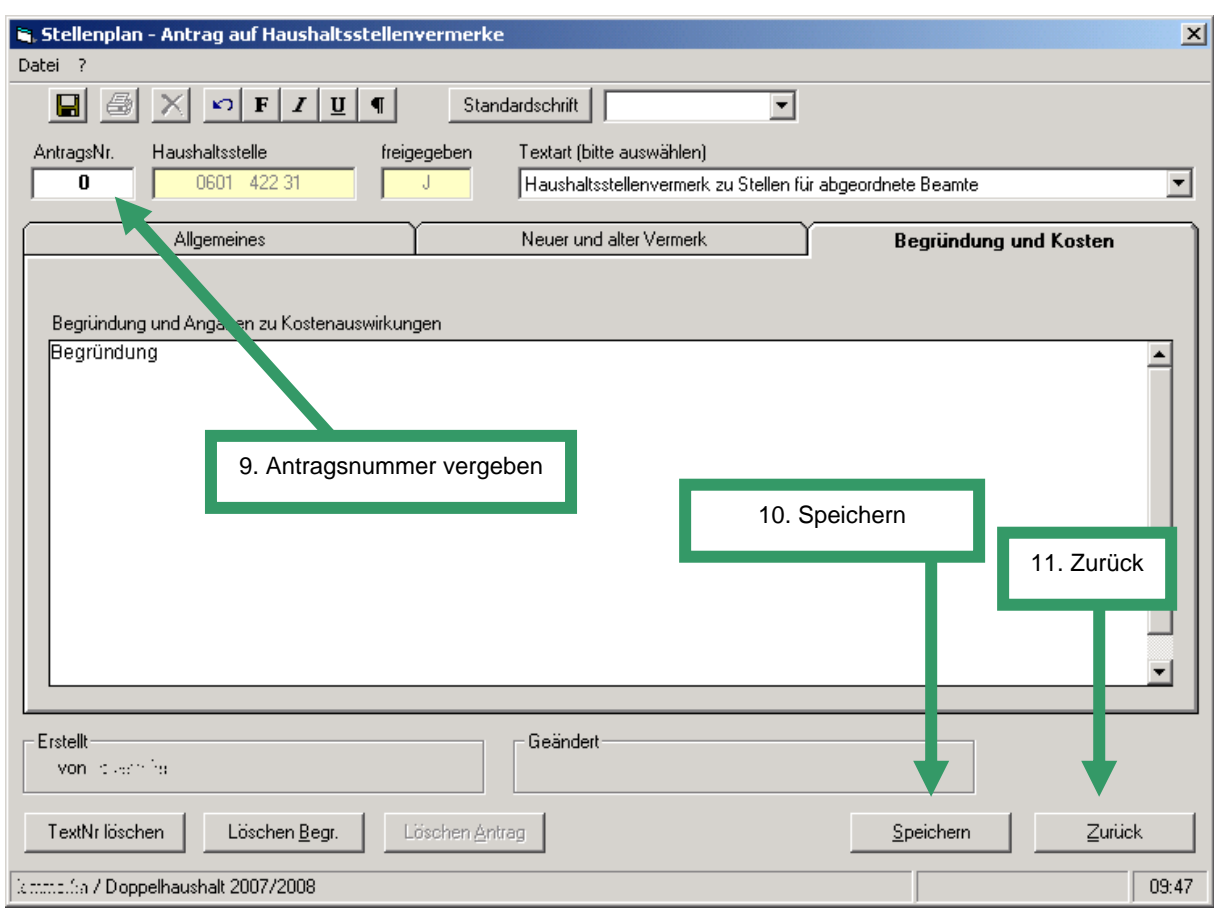

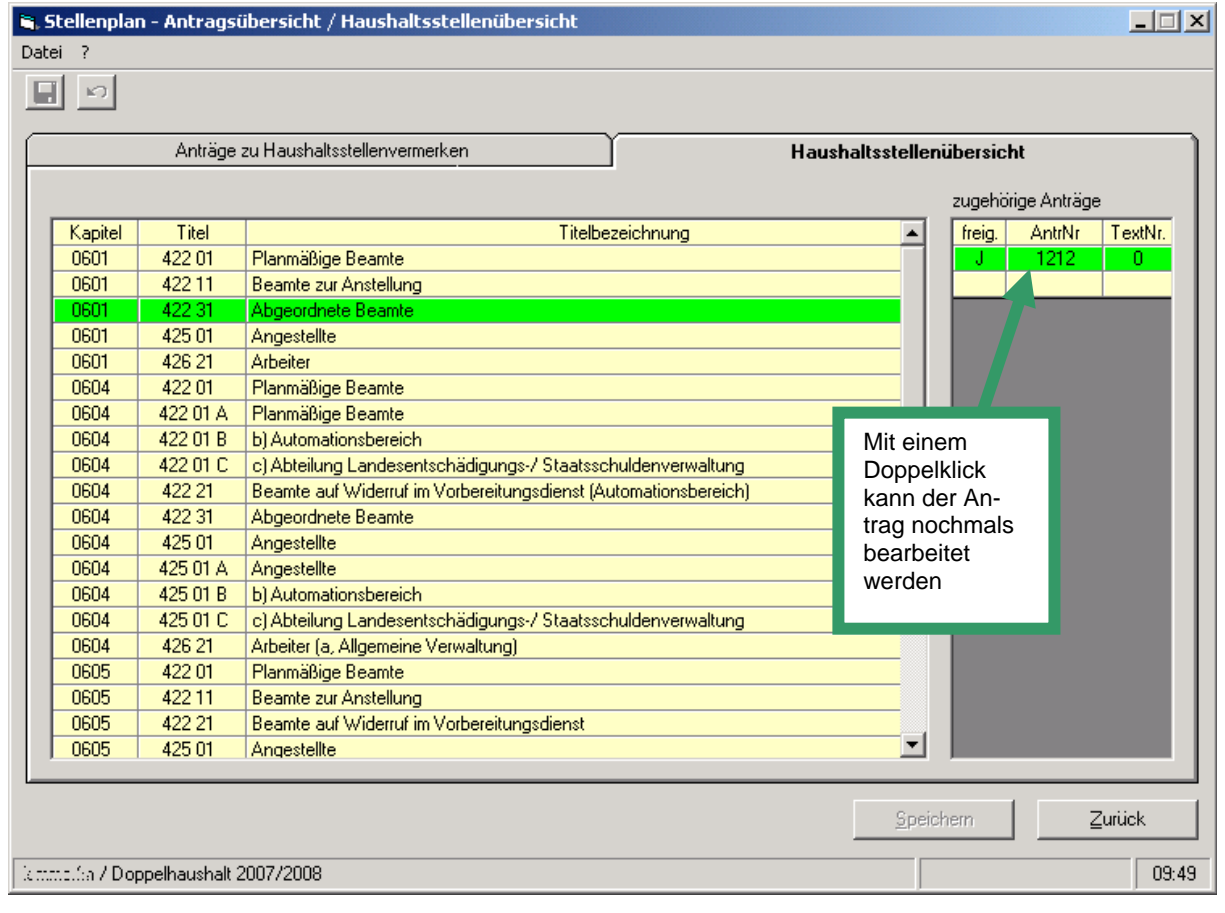

### <span id="page-30-0"></span>**Menüleiste:**

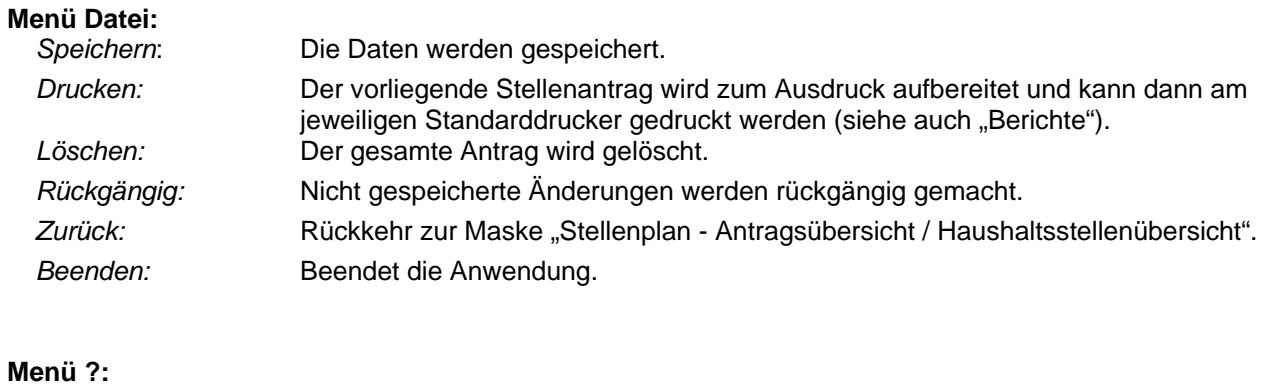

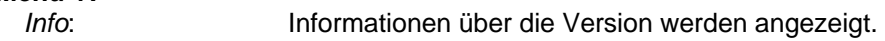

### **Schaltflächen:**

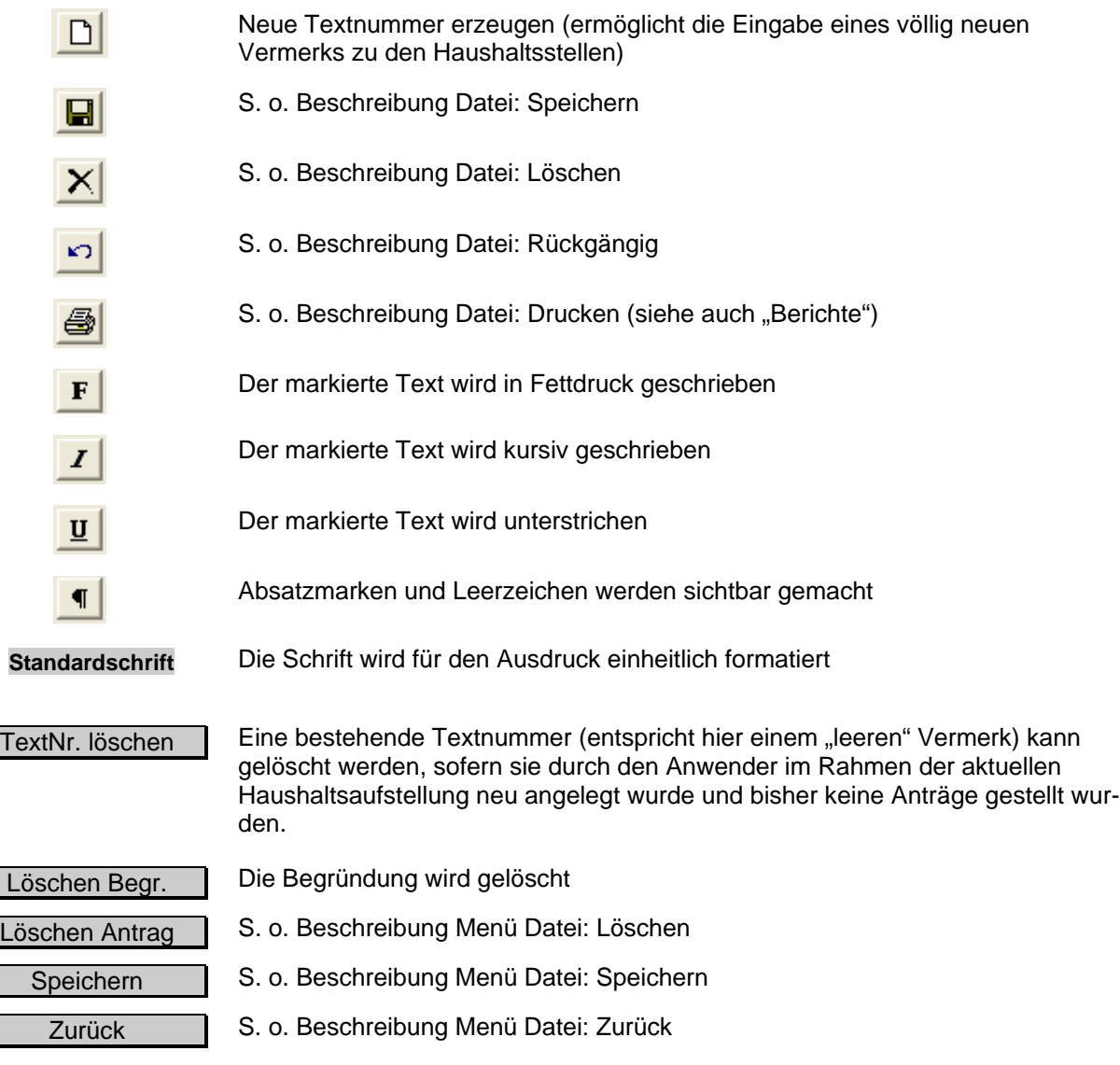

### <span id="page-31-0"></span>**Berichte**

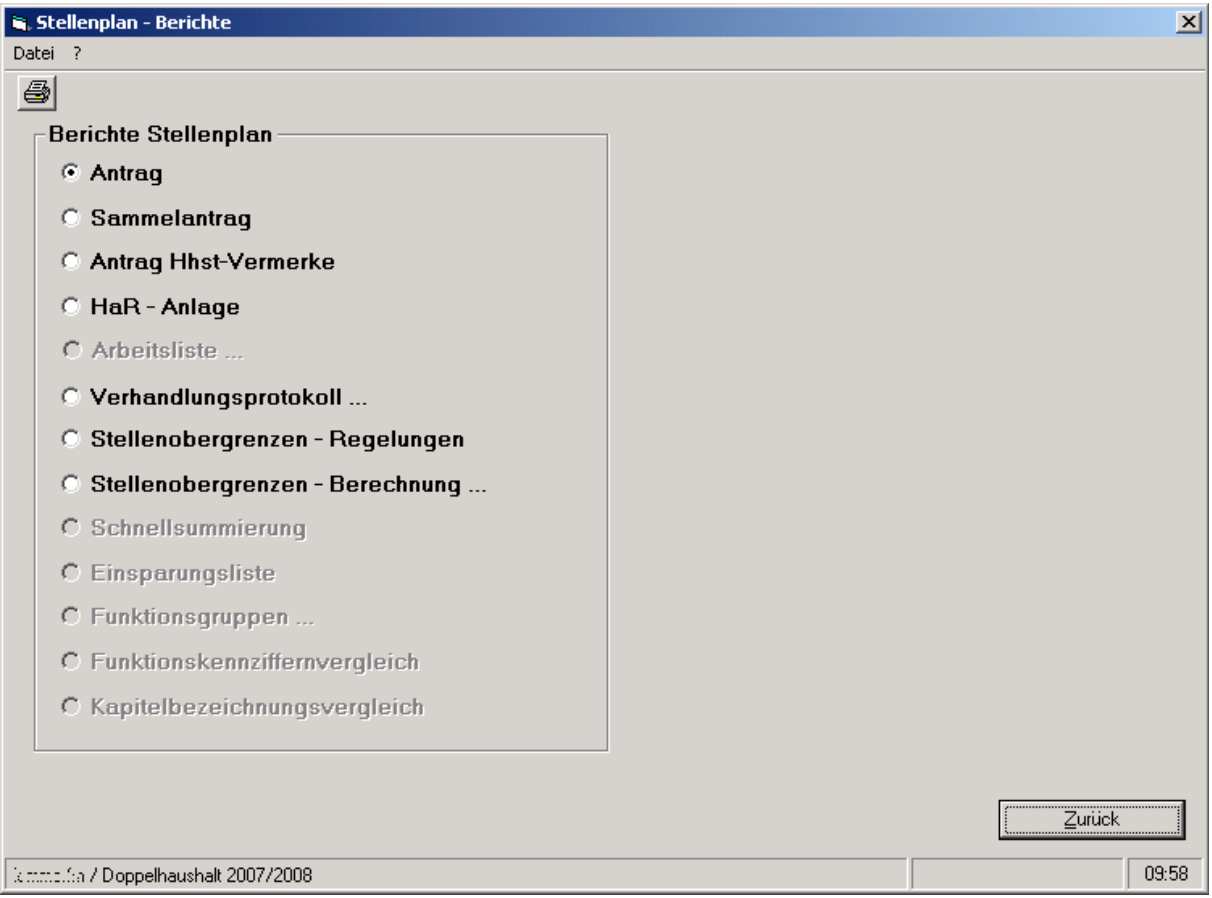

Die auf der Maske Stellenplan-Auswahl festgelegten Auswahlkriterien gelten grundsätzlich auch für die Berichte.

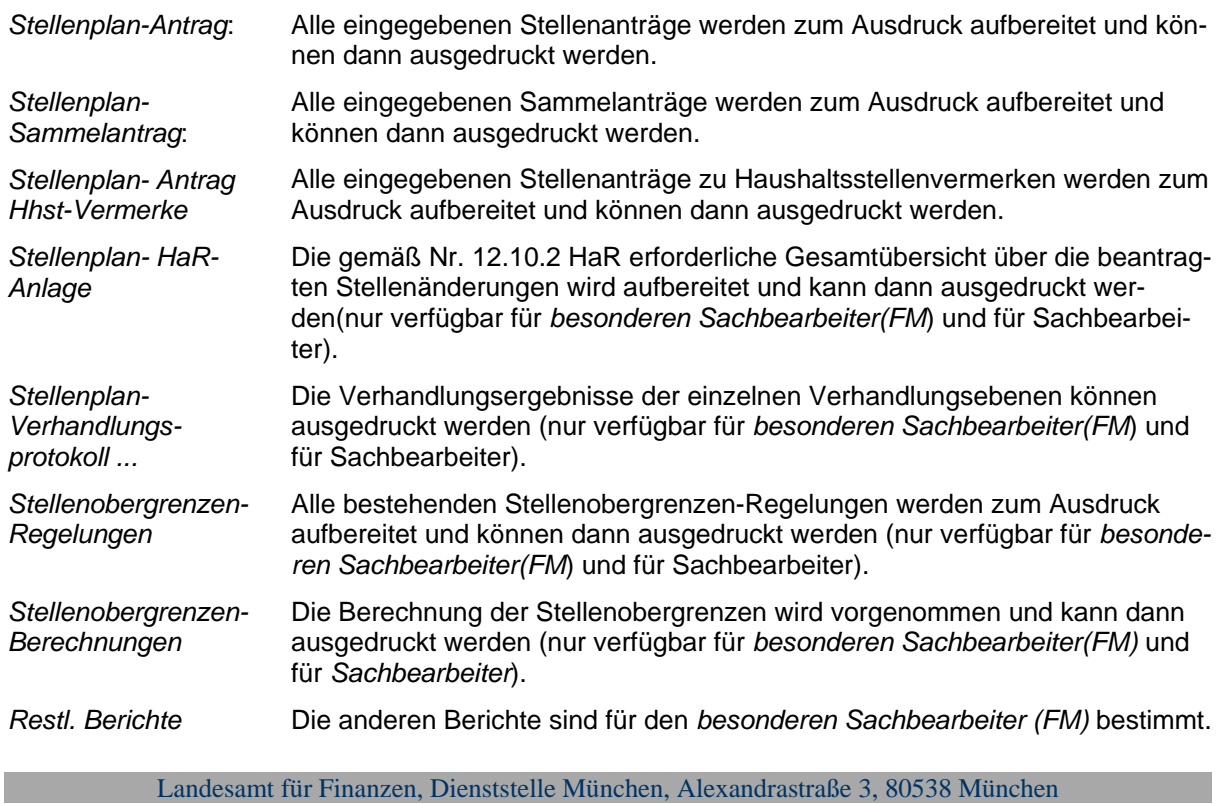

#### <span id="page-32-0"></span>**Schaltflächen im Berichtsfenster:**

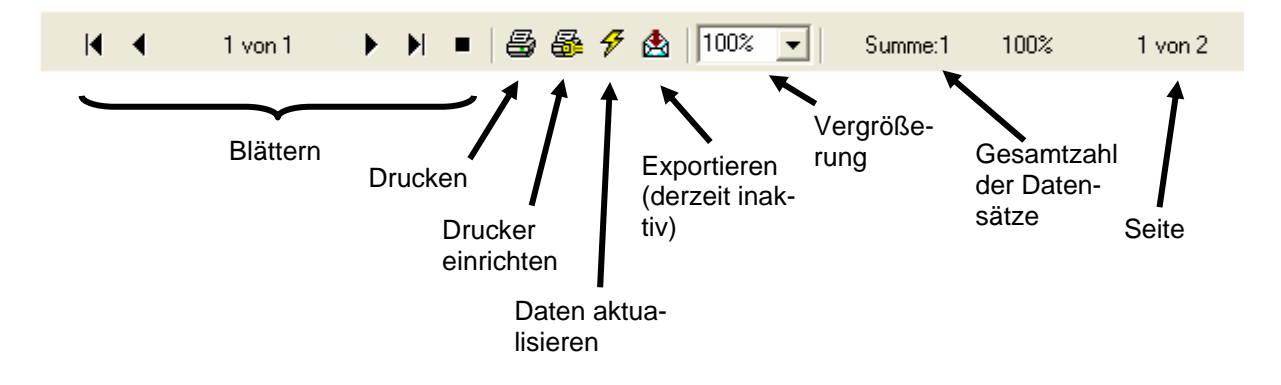

#### **Menüleiste:**

#### **Menü Datei:**

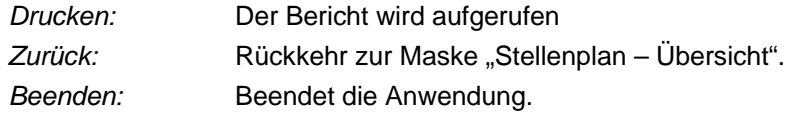

#### **Schaltflächen:**

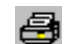

Der Bericht wird aufgerufen

Zurück s.o. Beschreibung Menü Datei : Zurück

#### **Ansprechpartner**

Fachliche Fragen zur Bearbeitung der Stellenanträge: Herr Lommer Tel.: +49 89/2306 - 2649<br>Herr Hilz Tel.: +49 89/2306 - 2204 Tel.: +49 89/2306 - 2204

#### **Hotline:**

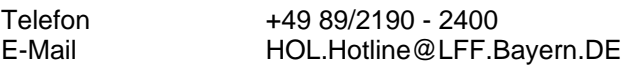

### **Anlage Einzelheiten zu den Stellenanträgen**

#### **1) Nummerierung der Stellenanträge**

- Nr. 1000 7999 Vollstellen, davon
	- 1000-1999 neue Stellen
	- **2000-2999 Stelleneinsparungen**
	- **3000-3999 Stellenumsetzungen**
	- 4000-4999 Stellenumwandlungen
	- 5000-5499 kostenwirksame Stellenhebungen
	- 5500-5999 kostenneutrale Stellenhebungen
	- 6000-6999 Stellenabsenkungen
	- 7000-7499 Vermerkänderungen
	- **7500-7999 Sonstiges**

Nr. 8000 - 8499 Leerstellen (Reihenfolge innerhalb des Nummerkreises frei wählbar)

- Nr. 8500 8699 Abordnungsstellen
- Nr. 8700 8799 Ersatzstellen für Altersteilzeit
- Nr. 8800 8899 Ersatzstellen für begrenze Dienstfähigkeit
- Nr. 8900 8999 Ersatzstellen für Arbeitszeitmodelle
- Nr. 9000 9999 frei für evtl. spätere Eingaben (z.B. Stellenabbau, Stellenplanüberleitung)

#### **2) Grundsätzlich zu verwendende Erläuterungen zu Stellenanträgen**

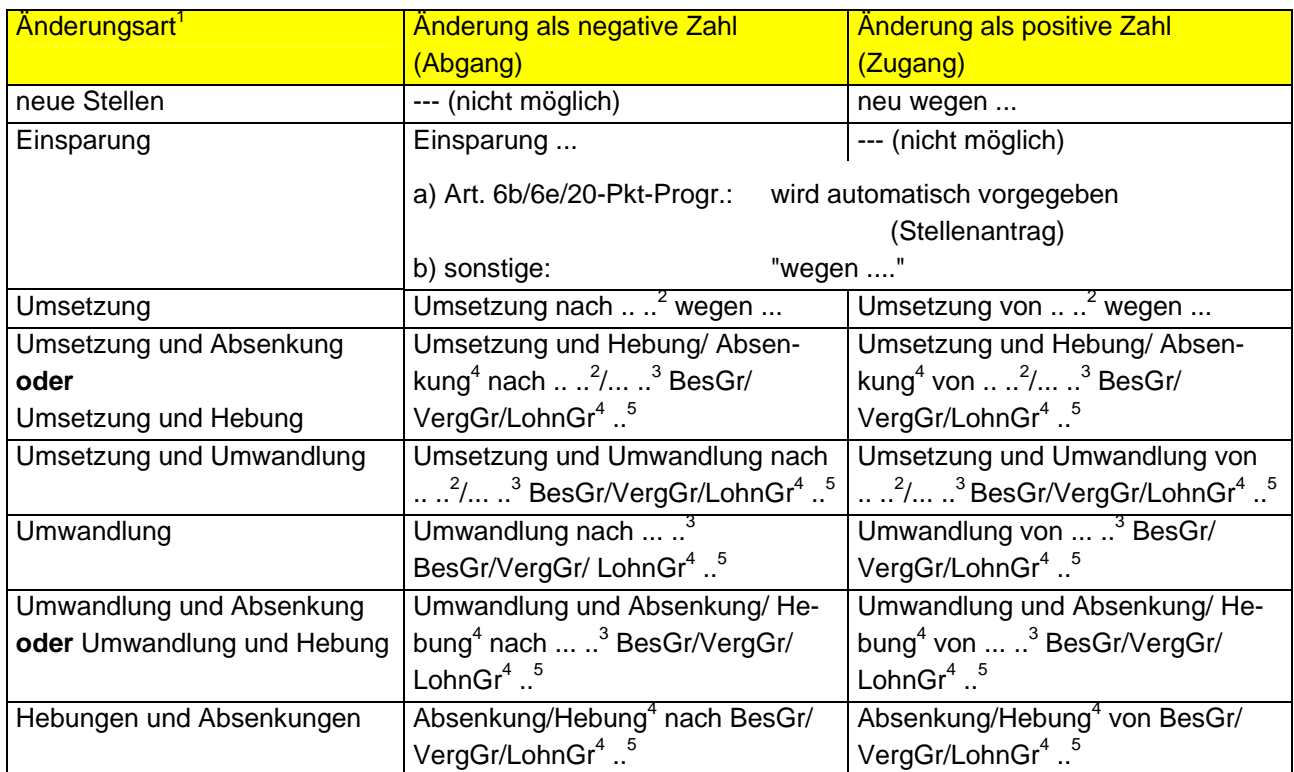

<sup>-&</sup>lt;br>1 mit oder ohne Vermerkänderung 2

<span id="page-33-1"></span><span id="page-33-0"></span><sup>&</sup>lt;sup>2</sup> hier Kapitel eintragen

<span id="page-33-3"></span><span id="page-33-2"></span>

<sup>&</sup>lt;sup>3</sup> hier Titel eintragen<br><sup>4</sup> hier zutreffenden Wert auswählen

<span id="page-33-4"></span><sup>&</sup>lt;sup>5</sup> hier die BesGr bzw. VergGr bzw. LohnGr eintragen und bei Beamten und Sonderfällen im Arbeitnehmerbereich in Klammern die Amtsbezeichnung anfügen;

zusätzlich kann ggf. eine weitere Begründung für die Stellenänderung angefügt werden.